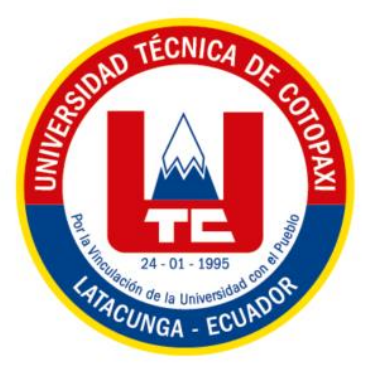

# **UNIVERSIDAD TÉCNICA DE COTOPAXI**

# **FACULTAD DE CIENCIAS DE LA INGENIERÍA**

# **Y APLICADAS**

CARRERA DE INGENIERÍA ELECTROMECÁNICA

# **Desarrollo de un SCADA para el control y monitoreo de servomotores**

PROPUESTA TECNOLÓGICA PRESENTADO PREVIO A LA OBTENCIÓN DEL TÍTULO DE INGENIERO ELECTROMECÁNICO

AUTORES:

**Guachamin Velasque Joel Efrain**

**Puco Casa Jhonatan Leopoldo**

TUTOR:

**Ing. Freire Martínez Luigi Orlando**

Latacunga, febrero 2024

# **LATACUNGA - ECUADOR FEBRERO - 2024 DECLARACIÓN DE AUTORÍA**

Guachamin Velasque Joel Efrain, con cedula de ciudadanía No. 1752245447, Puco Casa Jhonatan Leopoldo, con cedula de ciudadanía No. 0503757494 declaramos ser autores del presente PROYECTO DE INVESTIGACION: "DESARROLLO DE UN SCADA PARA EL CONTROL Y MONITOREO DE SERVOMOTORES", siendo el Ing. Luigi Orlando Freire Martínez MsC., Tutor del presente trabajo; y, eximo expresamente a la Universidad Técnica de Cotopaxi y a sus representantes legales de posibles reclamos o acciones legales.

Además, certifico que las ideas, conceptos, procedimientos y resultados vertidos en el presente trabajo investigativo, son de mi exclusiva responsabilidad.

 $\mathbf{i}$ 

Latacunga, febrero 26 del 2024

Guachamin Velasque Joel Efrain

C.C: 1752245447

 $\frac{1}{2}$ 

Puco Casa Jhonatan Leopoldo C.C:0503757494

# AVAL DEL TUTOR DE PROYECTO DE TITULACIÓN

En calidad de Tutor del Trabajo de Investigación sobre el título:

"Desarrollo de un scada para el control y monitoreo de servomotores", de Guachamin Velasque Joel Efrain y Puco Casa Jhonatan Leopoldo, de la carrera de Ingeniería Electromecánica, considero que dicho Informe Investigativo cumple con los requerimientos metodológicos y aportes científico-técnicos suficientes para ser sometidos a la evaluación del Tribunal de Validación de Proyecto que el Consejo Directivo de la Facultad de CIENCIAS DE LA INGENIERIA Y APLICADAS de la Universidad Técnica de Cotopaxi designe, para su correspondiente estudio y calificación.

Latacunga, febrero, 2024

Ing. MsC. Luigi Orlando Freire Martínez  $C.C. 0502529589$ 

#### APROBACIÓN DEL TRIBUNAL DE TITULACIÓN

En calidad de Tribunal de Lectores, aprueban el presente Informe de Investigación de acuerdo a las disposiciones reglamentarias emitidas por la Universidad Técnica de Cotopaxi, y por la FACULTAD DE CIENCIAS DE LA INGENIERIA Y APLICADAS; por cuanto, el o los postulantes Guachamin Velasque Joel Efrain y Puco Casa Jhonatan Leopoldo con el título de Proyecto de titulación" "Desarrollo de un scada para el control y monitoreo de servomotores" han considerado las recomendaciones emitidas oportunamente y reúne los méritos suficientes para ser sometido al acto de Sustentación de Proyecto.

Por lo antes expuesto, se autoriza grabar los archivos correspondientes en un cd, según la normativa institucional.

Latacunga, febrero 2024

Para constancia firman: Lector  $1$  (presidente) Lector 2 Ing. Ms. C. Pacheco Mena Carlos Francisco Ing. Ms. C. Gallardo Molina Cristian Fabian C.C. 0503072902 C.C.0502847692 Lector 3 Ing. Ms. C Porras Reyes Jefferson Alberto C.C. 0704400449

# *DEDICATORIA*

*Me agradezco a mí por el empeño y esfuerzo que realice y a mi padre por la ayuda económica que me brindo.*

*Guachamin Joel*

# *DEDICATORIA*

*Dedico mi trabajo de tesis a mi madre, pues gracias a su apoyo incondicional he podido concluir mi carrera universitaria, a mis hermanos que estuvieron a mi lado brindándome su apoyo y sus consejos, a mis sobrinos por su compañía pues ellos has sido una parte importante en mi vida, y a todas las personas que de una u otra manera estuvieron apoyándome para poder concluir mis objetivos*.

*Puco Jhonatan*

# **Universidad Técnica de "Cotopaxi"**

# **FACULTAD DE CIENCIA DE LA INGENIERIA Y APLICADAS TEMA: DESARROLLO DE UN SCADA PARA EL CONTROL Y MONITOREO DE SERVOMOTORES**

**Autores:**

#### **Guachamin Velasque Joel Efrain**

#### **Puco Casa Jhonatan Leopoldo**

#### **RESUMEN**

La propuesta tecnológica "Desarrollo de un SCADA para el control y monitoreo de servomotores" busca abordar un desafío fundamental en el campo de la automatización industrial. Los servomotores desempeñan un papel esencial al proporcionar precisión y control en la posición de piezas y elementos en la industria. Su aplicabilidad en tareas repetitivas y que requieran una mayor precisión en las tareas a realizarse se convierten en componentes vitales para el desarrollo y la automatización de la industria moderna.

Para lograr una comprensión más profunda y efectiva de estos servomotores, se propone la implementación de un sistema SCADA para el monitoreo y control de un servomotor. Esta implementación permitirá la manipulación y control de servomotores a través del software atvise SCADA (Supervisory Control and Data Acquisition). La elección del SCADA como plataforma de control se basa en su capacidad para gestionar sistemas de control y adquirir datos. El diseño del sistema incluye la integración de PLC (INVT, IVC1L) servo driver (NIETZ, SVD100), HMI (WECON, PI3070ig) y servomotor (NIETZ, SVD-60KP40A30DAYYB), los cuales son elementos esenciales para el control y monitoreo que deseamos realizar con lo servomotor.

El monitoreo continuo del servomotor será posible gracias al software atvise SCADA, que no solo controlará los servomotores, sino que también recopila datos. El sistema SCADA, que significa Supervisión, Control y Adquisición de Datos, es una de las herramientas esenciales en la automatización industrial. Los que nos permite la recolección y análisis de los datos en tiempo real.

Esta propuesta tecnológica busco mejorar la comprensión de la utilidad que podemos realizar con este tipo de elementos y a su vez el manejo de los servomotores en el entorno industrial a través de esta implementación, que permitió la manipulación y automatización de cada uno de estos elementos a través de este sistema SCADA. Esto permitirá a los practicantes y personas interesadas adquieran un conocimiento de cómo se utiliza un sistema SCADA en el control y monitoreo de un servomotor.

**Palabras clave**: SCADA, servomotor, control, monitoreo, datos

# Technical University of "Cotopaxi

# **FACULTY OF ENGINEERING SCIENCE AND APPLIED SCIENCES THEME: DEVELOPMENT OF A SCADA FOR CONTROL AND MONITORING OF SERVOMOTORS**

#### **ABSTRACT**

The technology proposal "Development of a SCADA for servomotor control and monitoring" seeks to address a fundamental challenge in the field of industrial automation. Servomotors play an essential role in providing precision and control in the position of parts and elements in the industry. Their applicability in repetitive tasks and requiring higher precision in the tasks to be performed become vital components for the development and automation of modern industry.

To achieve a deeper and more effective understanding of these servomotors, the implementation of a SCADA system for the monitoring and control of a servomotor is proposed. This implementation will allow the manipulation and control of servomotors through atvise SCADA (Supervisory Control and Data Acquisition) software. The choice of SCADA as the control platform is based on its ability to manage control systems and acquire data. The system design includes the integration of PLC (INVT, IVC1L) servo driver (NIETZ, SVD100), HMI (WECON, PI3070ig), and servo motor (NIETZ, SVD-60KP40A30DAYYB), which are essential elements for the control and monitoring that we want to perform with the servo motor. Continuous monitoring of the servomotor will be possible using to atvise SCADA software, which not only controls the servomotors but also collects data. The SCADA system, which stands for Supervisory Control and Data Acquisition, is one of the essential tools in industrial automation. It allows us to collect and analyze data in real-time.

This technological proposal aimed to improve the understanding of the utility that we can perform with this type of elements and in turn the management of servomotors in the industrial environment through this implementation, which allowed the manipulation and automation of each of these elements through this SCADA system. This will allow practitioners and interested people to acquire knowledge of how to use a SCADA system in the control and monitoring of a servomotor.

# <span id="page-9-0"></span>**INDICE**

# Tabla de contenido

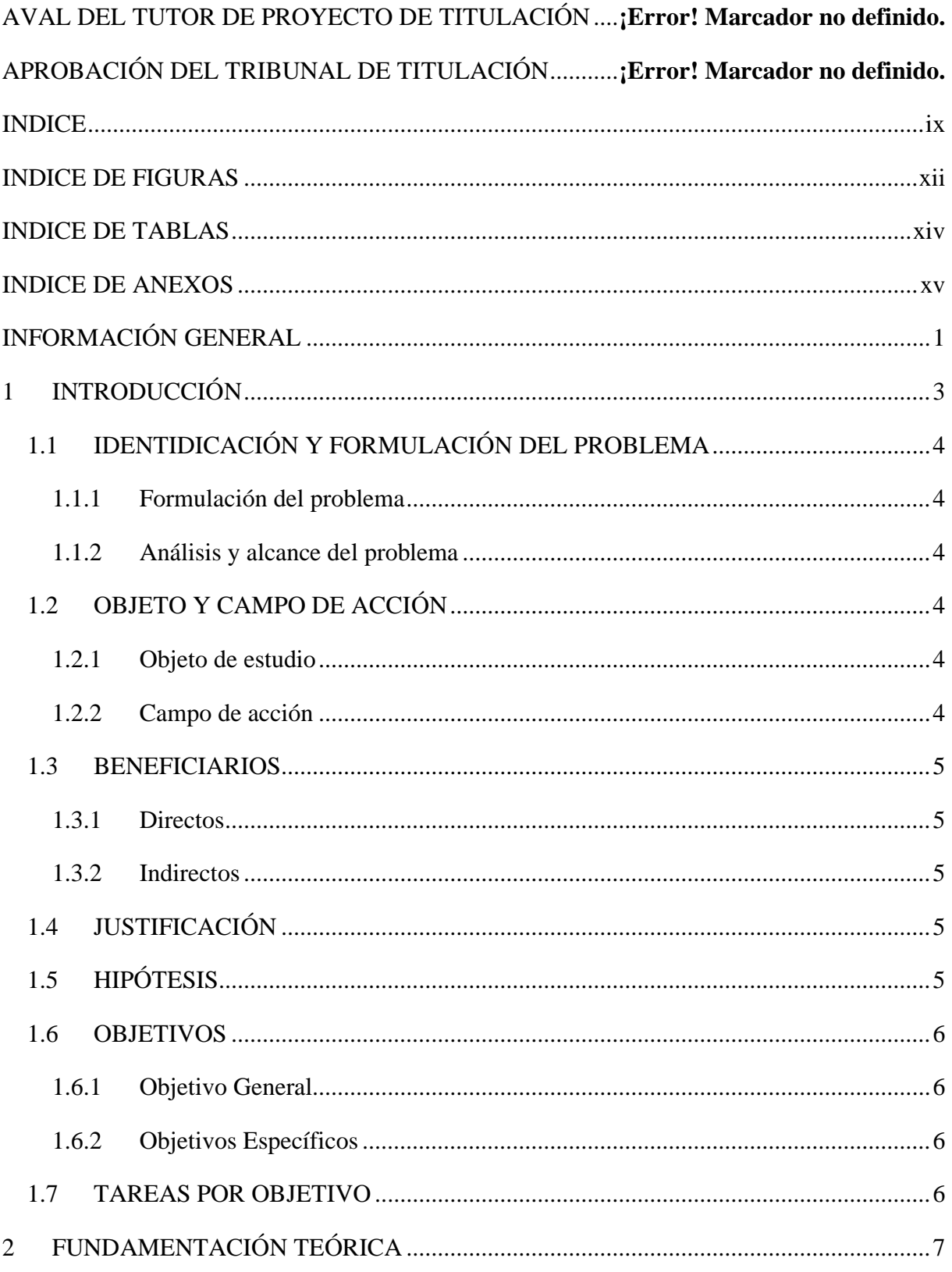

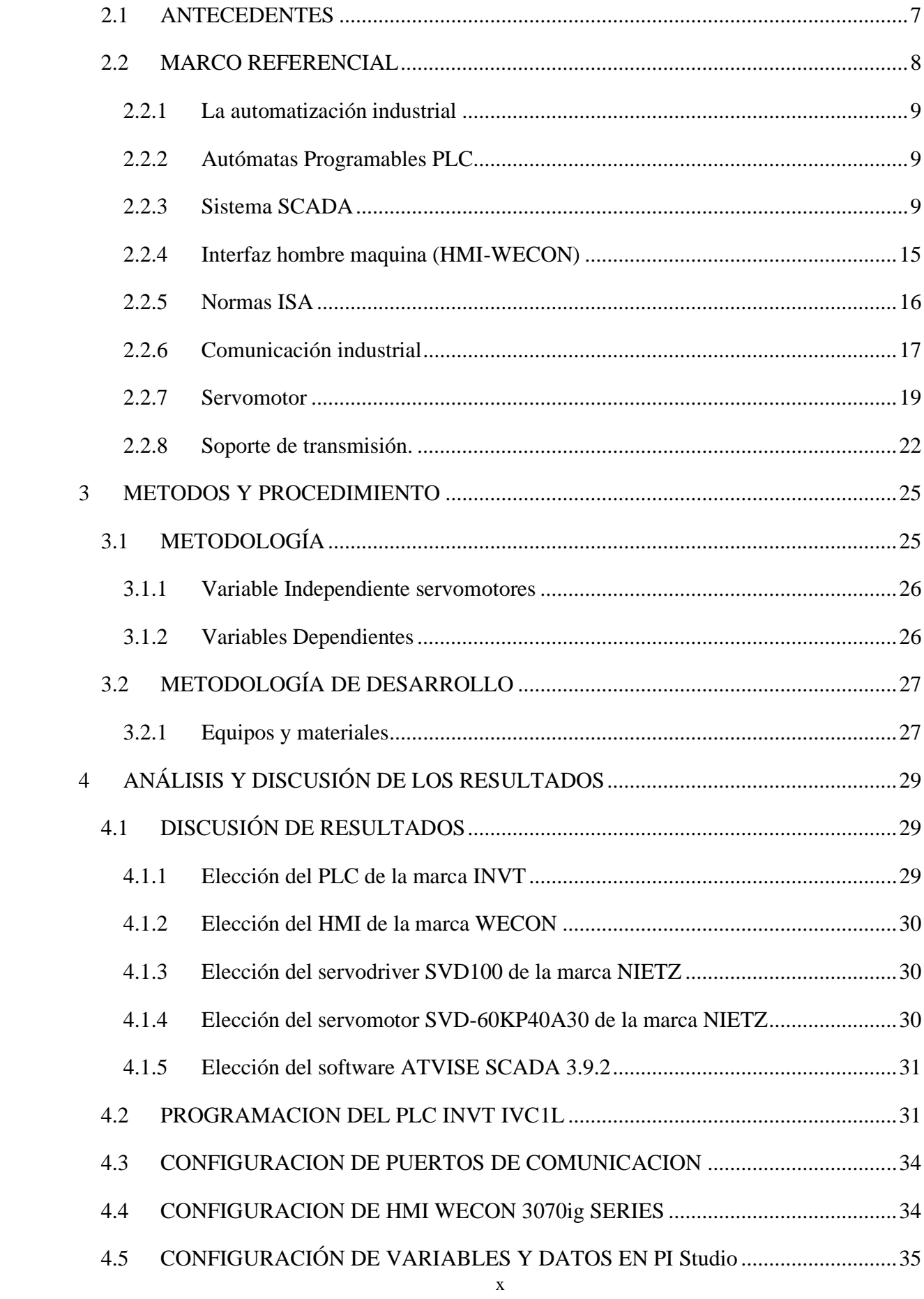

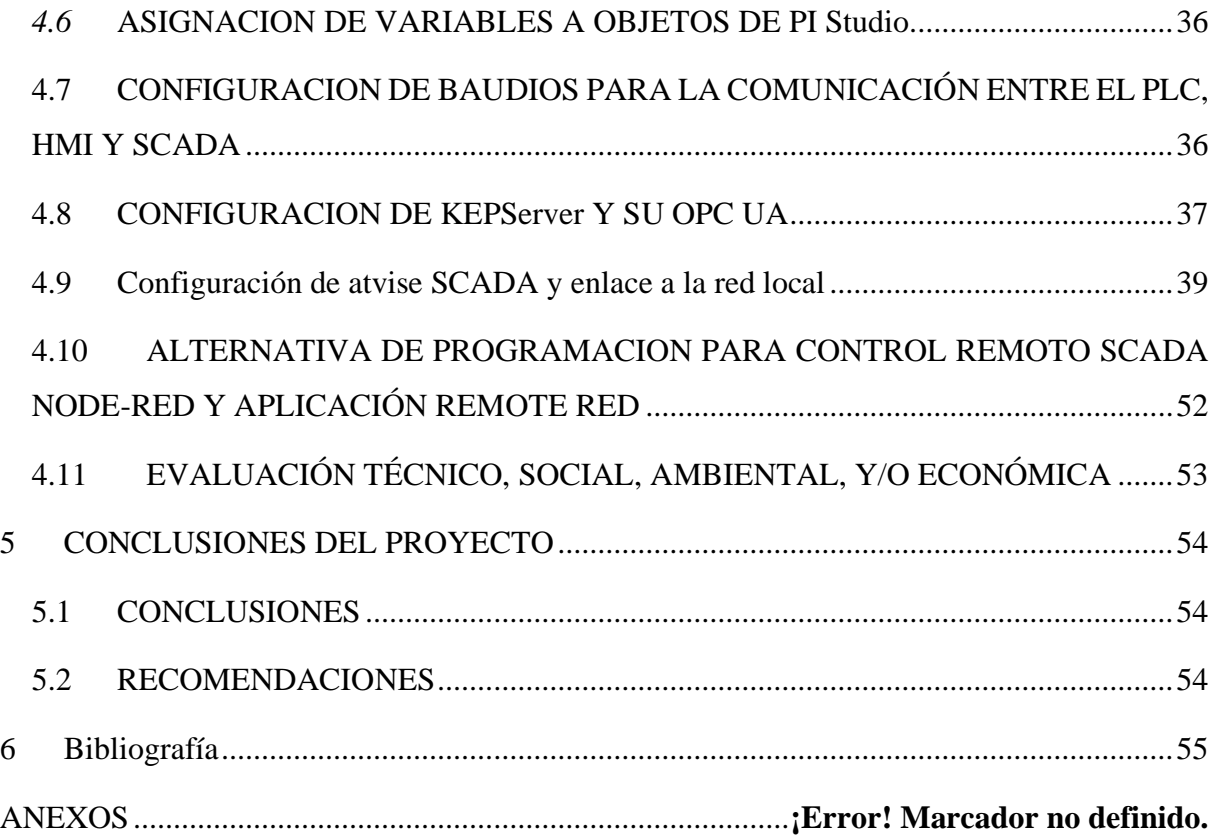

# <span id="page-12-0"></span>**INDICE DE FIGURAS**

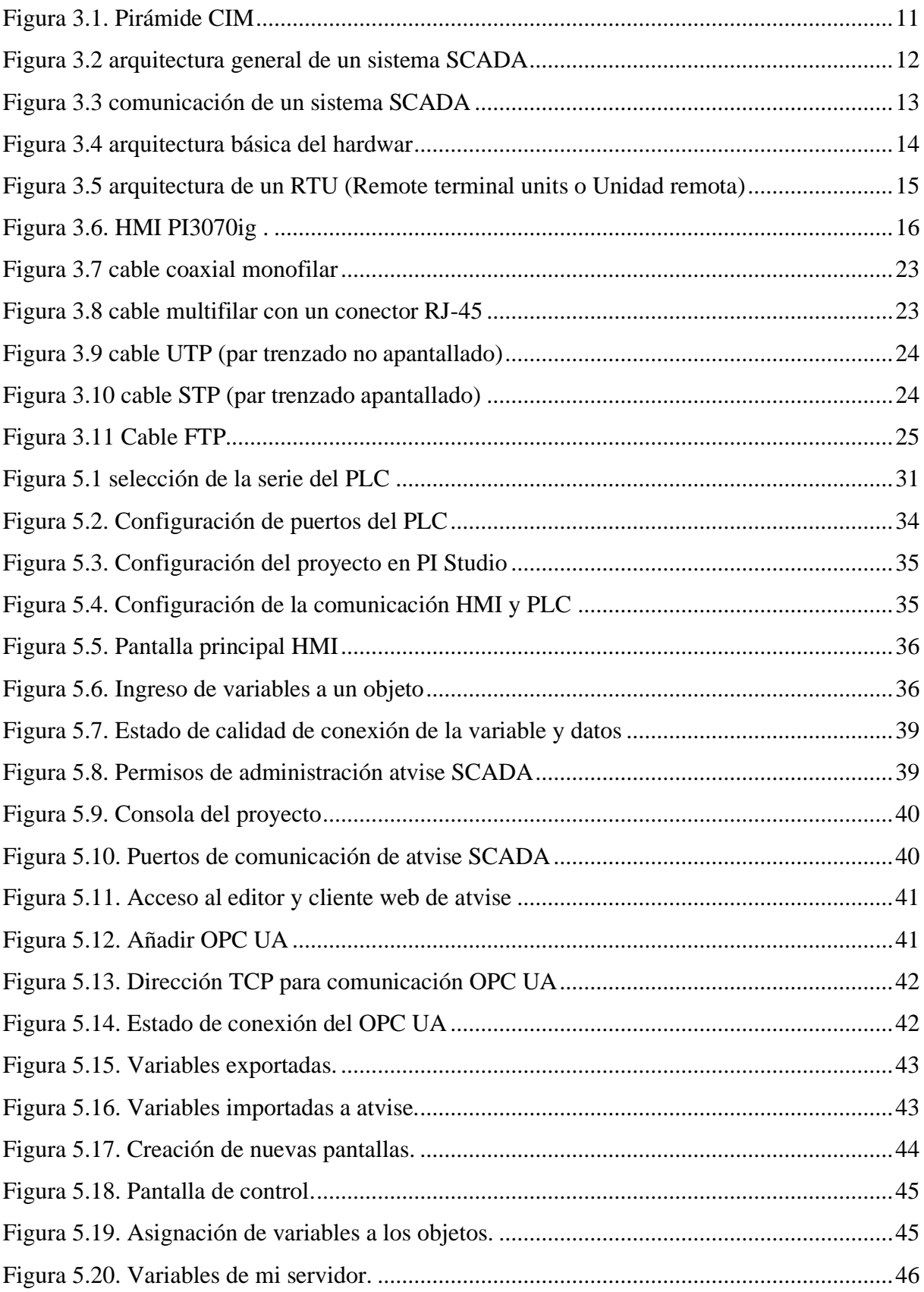

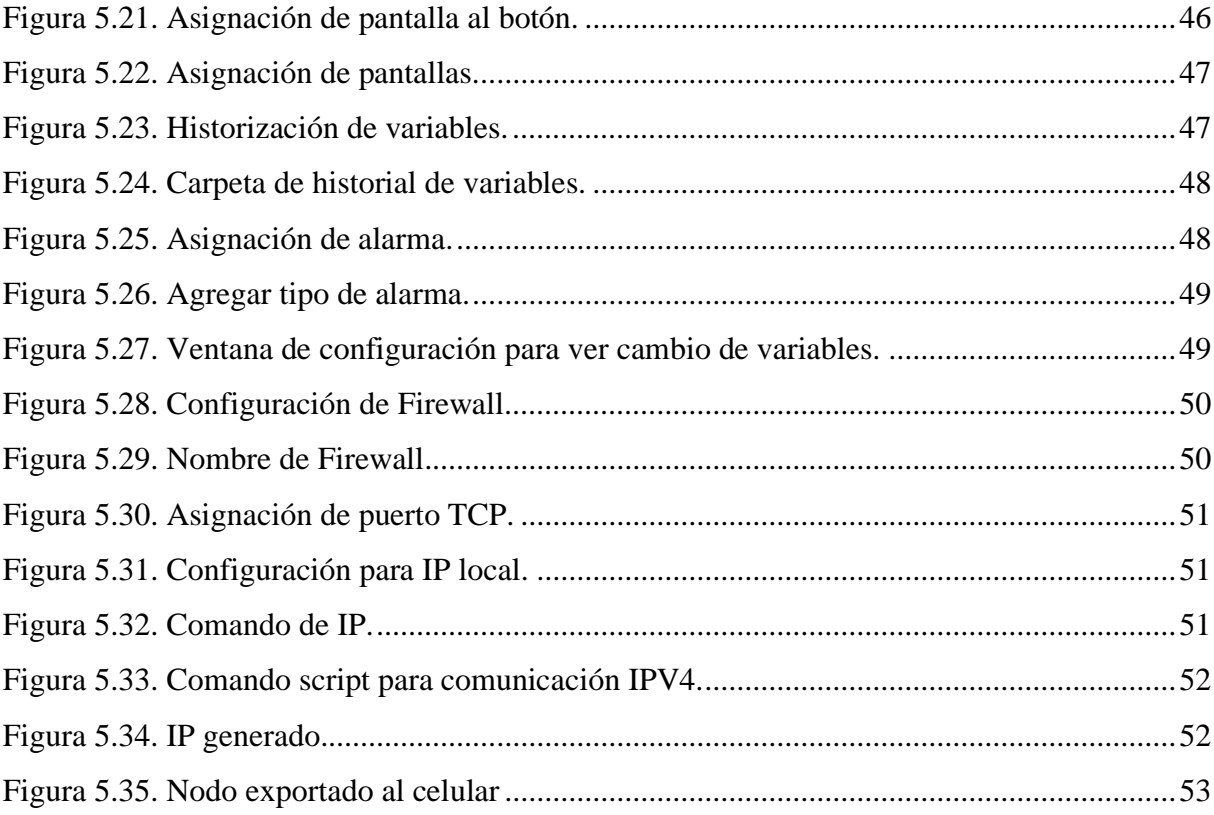

# <span id="page-14-0"></span>**INDICE DE TABLAS**

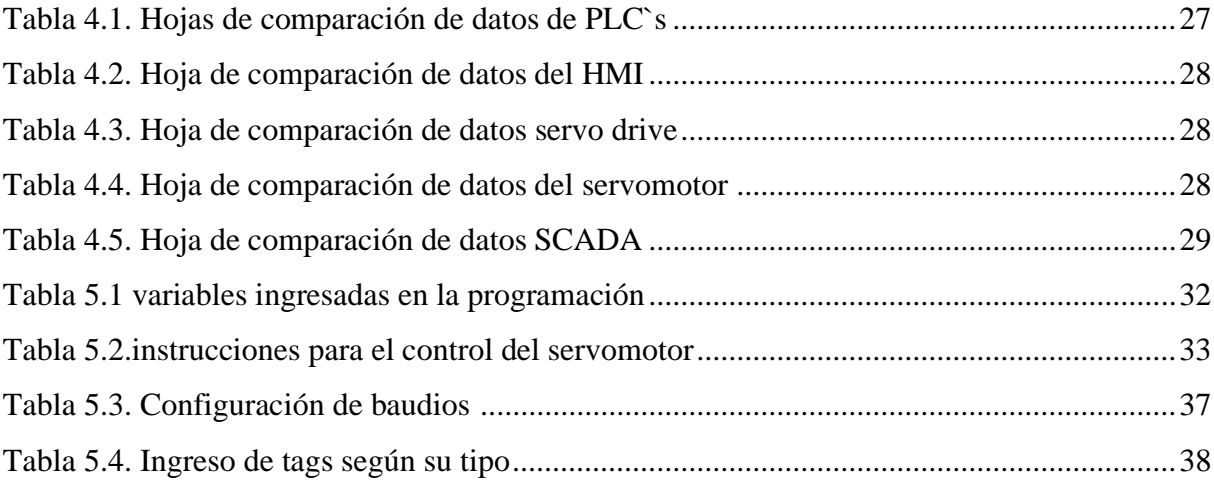

# <span id="page-15-0"></span>**INDICE DE ANEXOS**

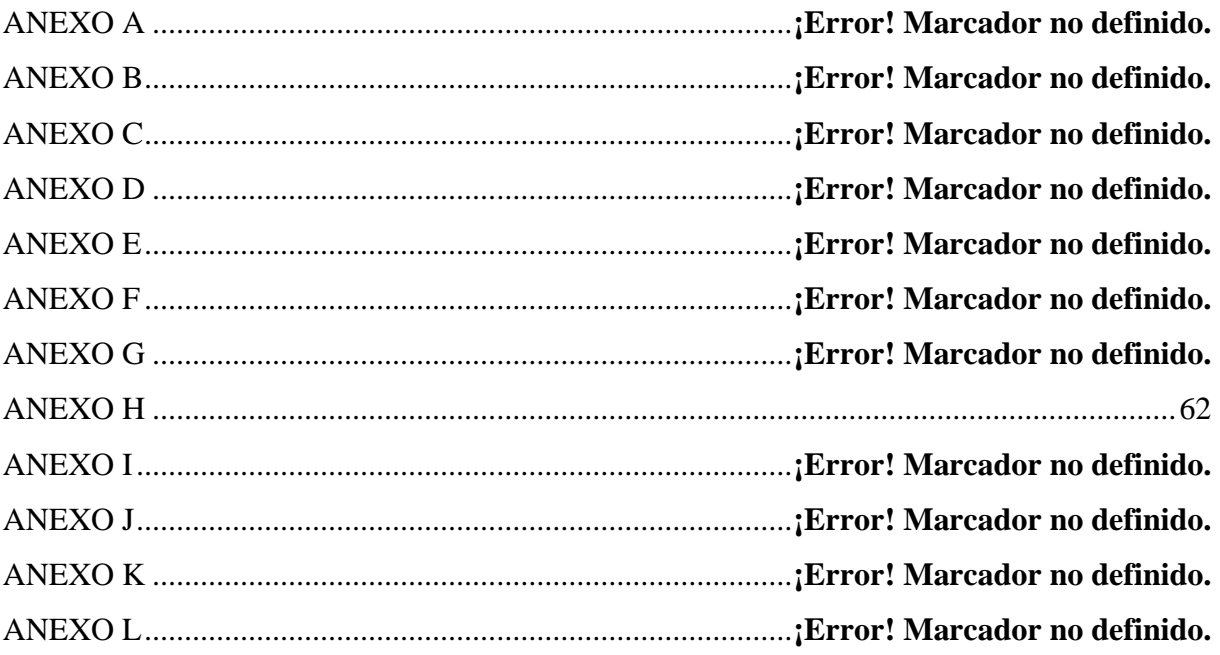

# <span id="page-16-0"></span>**INFORMACIÓN GENERAL**

# **TÍTULO DEL PROYECTO:**

Desarrollo de un SCADA para el control y monitoreo de servomotores

**FECHA DE INICIO:** octubre 2023

**FECHA DE FINALIZACIÓN:** febrero 2024

**LUGAR DE EJECUCIÓN:** Provincia De Cotopaxi, Cantón Latacunga

**FACULTAD:** Facultad Ciencias de la Ingeniería y Aplicadas.

**CARRERA:** Ingeniería Electromecánica

# **TUTORA DE TESIS:**

Nombre: Ing. Luigi Orlando Freire Martinez

Nacionalidad: ecuatoriana

Celular: 0993717970

# **ESTUDIANTE 1:**

Nombre: Guachamin Velasque Joel Efrain

Nacionalidad: ecuatoriana

Fecha de Nacimiento: 19 de junio 2000

Estado Civil: soltero

Residencia: Latacunga

Correo: [joel.guachamin5447@utc.edu.ec](mailto:joel.guachamin5447@utc.edu.ec)

Teléfono: 0939603097

## **ESTUDIANTE 2:**

Nombre: Puco Casa Jhonatan Leopoldo Nacionalidad: ecuatoriana Fecha de Nacimiento: 4 de marzo 1996 Estado Civil: Soltero

Residencia: Pastocalle

Correo: [jhonatan.puco7494@utc.edu.ec](mailto:jhonatan.puco7494@utc.edu.ec)

Celular: 0987448968

# **ÁREA DEL CONOCIMIENTO:**

Automatización y control

# **LÍNEA DE INVESTIGACIÓN:**

Línea 4: Procesos industriales.

# **SUB LÍNEA DE INVESTIGACIÓN DE LA CARRERA:**

Automatización, control y protecciones de sistemas electromecánicos

# <span id="page-18-0"></span>**1 INTRODUCCIÓN**

El proyecto en cuestión se enfoca en el desarrollo de un tablero práctico diseñado específicamente para el control y monitoreo de servomotores. Este abordaje se materializa mediante la implementación del software SCADA, una herramienta que tiene como objetivo principal la recolección de datos esenciales para la automatización y control de los servomotores.

El motivo detrás de la creación de este tablero de prácticas radica en la creciente importancia que los servomotores han adquirido en el desarrollo de la industria actual. Su destacada precisión y capacidad para ejecutar tareas repetitivas con una gran efectividad se han convertido en un pilar fundamental en una gran variedad de aplicaciones industriales. Esta amplia variedad de aplicaciones ha suscitado un interés significativo en el conocimiento y dominio de la manipulación de servomotores, dado que su control involucra equipos costosos como los servo drivers y los PLCs (Controladores Lógicos Programables). Estos componentes son cruciales en la operación de estos motores, ya que permiten un posicionamiento inmediato en cualquier punto dentro de su rango de funcionamiento. El servomotor responde a una cadena de pulsos generado y controlado por estos equipos de control anteriormente mencionados, lo que resalta aún más la necesidad de adquirir destrezas en su manipulación.

En este contexto, el tablero didáctico emerge como un medio educativo fundamental. Su finalidad es proporcionar un entorno seguro y controlado donde los usuarios puedan adquirir conocimientos y experiencia en la manipulación de servomotores sin el riesgo asociado de daños a equipos costosos o a procesos industriales en funcionamiento. Además, esta plataforma facilitará la comprensión de la interacción entre el software SCADA, los servo drivers y los PLCs, aspecto crítico para la eficacia en el control de estos motores.

A medida que profundicemos en este proyecto, exploraremos en detalle el diseño, desarrollo e implementación de este tablero didáctico, destacando su papel como herramienta clave para la capacitación y el aprendizaje en el control de servomotores. El conocimiento adquirido a través de esta plataforma promete ser un recurso valioso en un mundo industrial que se encuentra en constante evolución y que depende cada vez más de la precisión y la eficiencia que los servomotores pueden ofrecer.

# <span id="page-19-0"></span>**1.1 IDENTIDICACIÓN Y FORMULACIÓN DEL PROBLEMA**

# <span id="page-19-1"></span>1.1.1 **Formulación del problema**

La falta de habilidades prácticas y de conocimiento limita a los usuarios controlar servomotores a través de un sistema SCADA

## <span id="page-19-2"></span>**1.1.2 Análisis y alcance del problema**

La falta de habilidades prácticas en la manipulación de sistemas SCADA para controlar servomotores no sólo afecta a la operatividad y la seguridad, sino que también tiene importantes implicaciones económicas. En el aspecto tecnológico actual, existe una alta demanda de operadores SCADA capacitados, pero la escasez de profesionales calificados en esta área de la industria es limitante.

Para tener una solución a este problema, se requiere una estrategia que priorice la formación, la experiencia práctica y la mejora continua de la interfaz de usuario de los sistemas SCADA. Esto implica establecer una formación teórica como práctica, así como brindar apoyo y tutorías continuas para asegurar que los usuarios tengan los conocimientos y habilidades necesarias para manejar con capacidad este tipo de sistemas complejos.

Con el aumento en la dependencia de la automatización y la creciente complejidad de los sistemas industriales, es necesario contar con profesionales capacitados en este campo. Para hacer frente a la escasez de operadores SCADA calificados, es fundamental centrarse en la formación, la experiencia práctica y la mejora continua.

# <span id="page-19-3"></span>**1.2 OBJETO Y CAMPO DE ACCIÓN**

# <span id="page-19-4"></span>**1.2.1 Objeto de estudio**

Control y monitoreo de servomotores mediante el software SCADA

#### <span id="page-19-5"></span>**1.2.2 Campo de acción**

1203.18 Control de elementos electromecánicos.

# <span id="page-20-0"></span>**1.3 BENEFICIARIOS**

### <span id="page-20-1"></span>**1.3.1 Directos**

Se considera como beneficiarios directos a las personas que puedan interactuar con el tablero didáctico

### <span id="page-20-2"></span>**1.3.2 Indirectos**

Se estima como beneficiarios indirectos son las industrias ya que pueden contar con el personal capacitado en el área de servomotores

# <span id="page-20-3"></span>**1.4 JUSTIFICACIÓN**

En la actualidad, una parte significativa de la industria está adoptando la automatización mediante el uso de brazos robóticos, lo que representa un avance tecnológico que aún es relativamente poco explorado en Ecuador. Esta situación nos impulsa a desarrollar material destinado a mejorar el aprendizaje en sistemas de control de servomotores, con el propósito de expandir los conocimientos y habilidades en la manipulación y control de maquinaria.

A medida que los avances tecnológicos han transformado las operaciones industriales a nivel global, Ecuador no ha sido ajeno a estos cambios. Ha habido un notorio mejoramiento en la implementación de maquinaria automatizada en el país, lo que resalta la necesidad de preparar adecuadamente a los futuros profesionales. Estos profesionales deben estar equipados con la capacidad de desarrollar tecnología propia y no depender exclusivamente de soluciones tecnológicas extranjeras.

Por lo tanto, la creación de material específico para el control de servomotores es un paso crucial para fortalecer la formación de nuestros estudiantes y profesionales en la industria, capacitándolos para avances tecnológicos Esto no solo beneficiará a la industria nacional, sino que también fomentará la independencia tecnológica y el crecimiento sostenible del país en este campo.

# <span id="page-20-4"></span>**1.5 HIPÓTESIS**

La implementación de un sistema SCADA facilitará el control y monitoreo del servomotor por medio de sus componentes físicos: el lógico programable, driver que gestiona a través del encoder.

# <span id="page-21-0"></span>**1.6 OBJETIVOS**

# <span id="page-21-1"></span>**1.6.1 Objetivo General**

Desarrollar un sistema SCADA seleccionando el Hardware y Software adecuados que establezcan el funcionamiento en monitoreo y control de un servomotor.

# <span id="page-21-2"></span>**1.6.2 Objetivos Específicos**

- Investigar las características técnicas y opciones de software SCADA que permitan la conexión y comunicación con el servomotor.
- Seleccionar el hardware y software SCADA adecuado para la control y monitores del servomotor
- Establecer los protocolos de comunicación entre el hardware y software SCADA que nos permita la transmisión de datos para el control y monitoreo del servomotor.

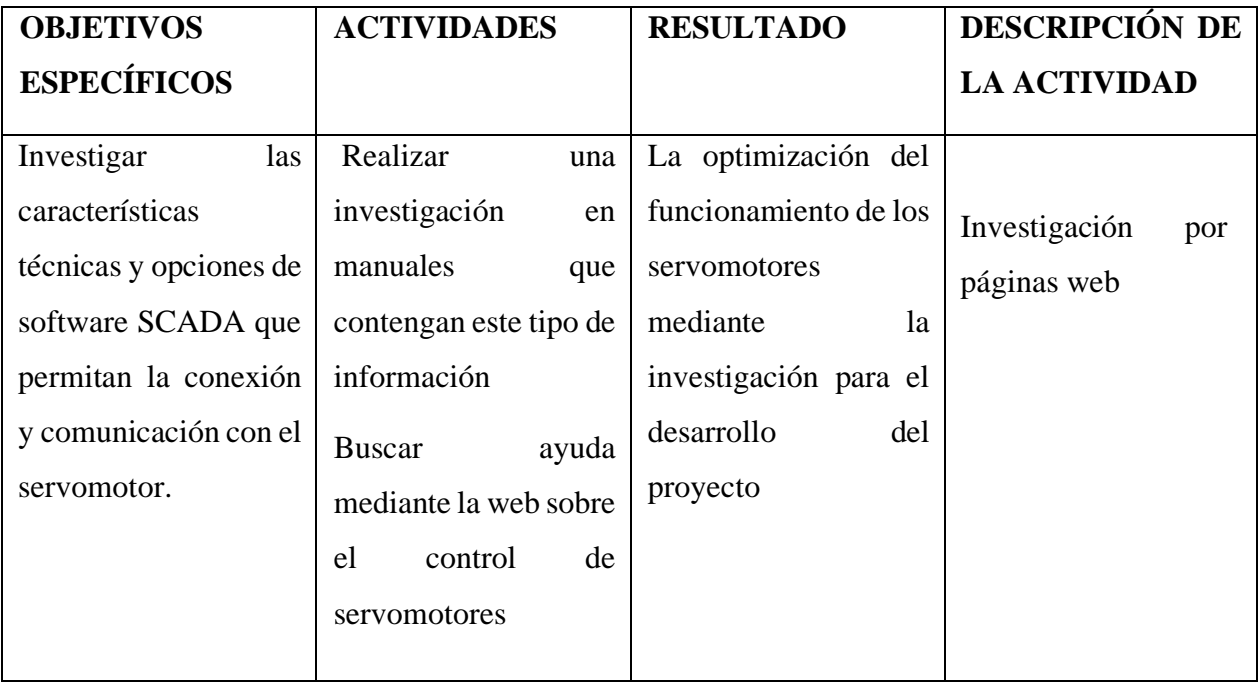

# <span id="page-21-3"></span>**1.7 TAREAS POR OBJETIVO**

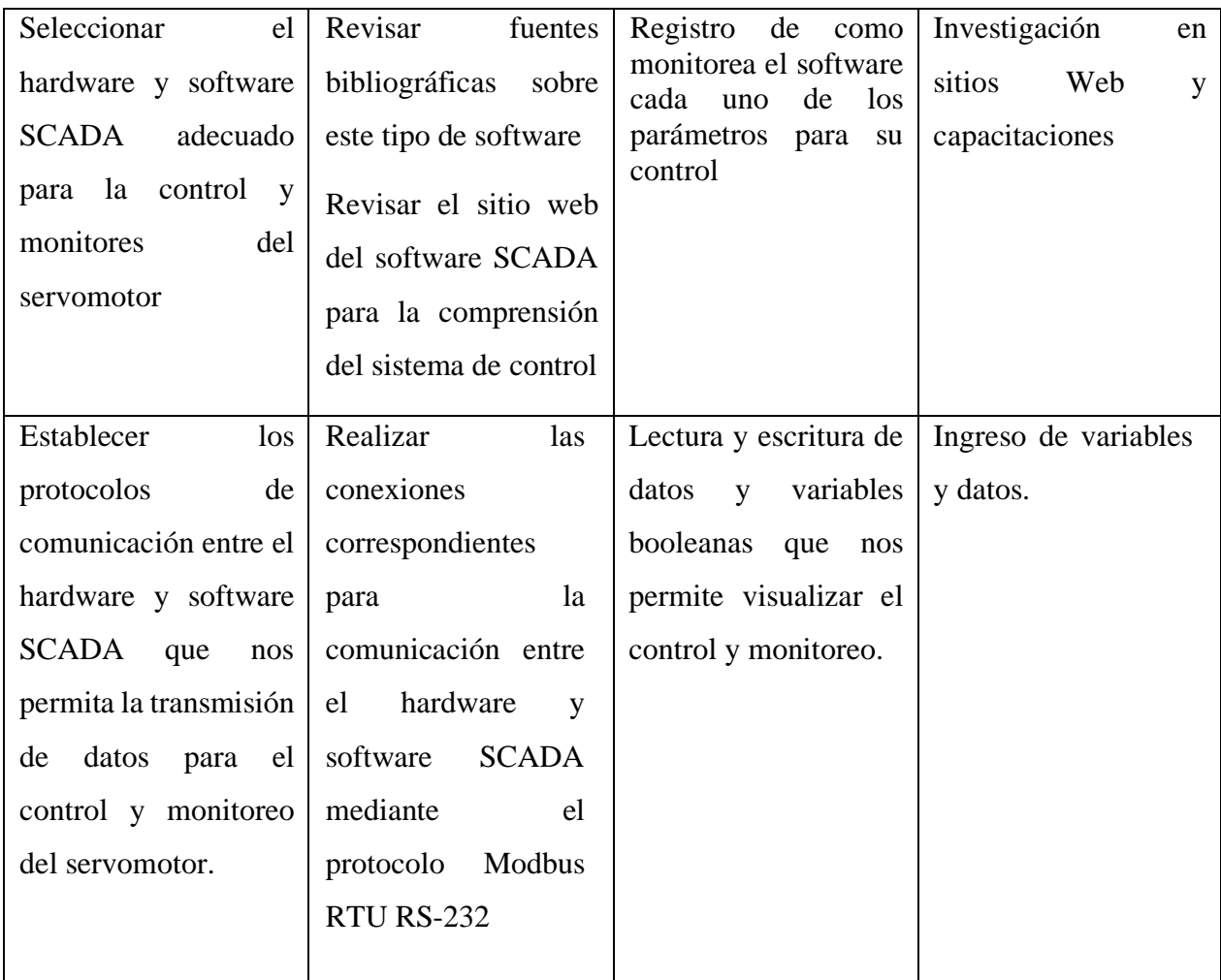

# <span id="page-22-0"></span>**2 FUNDAMENTACIÓN TEÓRICA**

# <span id="page-22-1"></span>**2.1 ANTECEDENTES**

En los laboratorios de control eléctrico de la 'UNIVERSIDAD TÉCNICA DE COTOPAXI', se han implementado tableros de control industrial, pero no se dispone de un tablero específicamente diseñado para el control de servomotores. Esto es especialmente relevante debido al auge que está experimentando esta tecnología en Ecuador. Los servomotores han demostrado ser fundamentales para mejorar de manera significativa los procesos industriales en el país, gracias a su excepcional precisión y su capacidad para ejecutar tareas repetitivas con eficiencia.

Para abordar esta carencia, este proyecto toma como referencia otros proyectos previamente realizados en el campo. Un ejemplo destacado es el trabajo de Gisela Elizabeth Eivar Toscano de la UNIVERSIDAD TECNICA DE AMBATO, Facultad de Ingeniería de Sistemas, Electrónica e Ingeniería Industrial. En su proyecto, titulado 'Diseño de robots cartesianos para ordenar elementos electrónicos (circuitos integrados)', se concluyó que, basándose en cálculos del modelo cinemático, características de los servomotores y partes mecánicas, la precisión de los ejes X, Y y Z se mantuvo dentro de un rango de +/- 0.10 mm. Esta conclusión respalda la idea de que un sistema mecánico adecuadamente diseñado puede cumplir con los requisitos de precisión necesarios para tareas específicas [1].

Además, que en el estudio realizado por parte de Allison Samantha Guailacela Mesías y Diego Andrés Pérez Maldonado de la UNIVERSIDAD POLITECNICA SALESIANA SEDE GUAYAQUIL, Carrera de Ingeniería Electrónica. En su trabajo de investigación titulado "Diseño e implementación de un módulo didáctico para la simulación de aplicaciones con servomotores, PLC y HMI INVT", se dedujo que en la marca INVT se puedo lograr cualquier tipo de aplicación en la industria. Son una marca de equipos innovadora, accesibles y de un amplio manejo. Al igual que los programas utilizados para estos equipos consumen menos rendimiento en el ordenador, fácil de instalar. En conclusión, en este proyecto se utilizó la comunicación Modbus RTU, protocolo que permite una conexión sencilla y transferencia de datos adecuada que se puede experimentar en el control de velocidad y control de posición [2].

#### <span id="page-23-0"></span>**2.2 MARCO REFERENCIAL**

La tecnología que disfrutamos en la actualidad se ha beneficiado en gran medida del constante desarrollo y avance de diversas áreas, con un enfoque particular en la robótica. La investigación y el análisis en este campo han demostrado ser de gran importancia en los ámbitos social, cultural y educativo, brindando a jóvenes generaciones la capacidad de participar activamente en la creación de tecnología propia.

Estudios han revelado que el fomento del aprendizaje en robótica ha estimulado en los jóvenes una habilidad notable para innovar y desarrollar nuevas tecnologías. Los trabajos prácticos realizados en laboratorios ofrecen una valiosa oportunidad para comprender de manera efectiva cómo operar con servomotores programables a través de un sistema SCADA.

Esta investigación busca explorar cómo se puede motivar a los estudiantes a comprender y participar en el desarrollo de tecnologías basadas en sistemas de servomotores. Además, se pretende examinar cómo la integración de estos conceptos en la educación puede contribuir a la formación de individuos capaces de abordar desafíos tecnológicos y participar en la creación de soluciones innovadoras en el futuro.

#### <span id="page-24-0"></span>**2.2.1 La automatización industrial**

La automatización industrial se refiere al uso de sistemas automáticos en procesos o dispositivos industriales. Esta tecnología puede aplicarse tanto a procesos de fabricación continua, como los de las industrias química, petroquímica y cementera, como a procesos de fabricación discreta, como los de la producción de automóviles, electrodomésticos, muebles, entre otros. Uno de los principales impulsores de la adopción generalizada de la automatización industrial ha sido el desarrollo de los controladores lógicos programables (PLC), que han substituido a los anteriores sistemas de control basados en la lógica cableada. Gracias a los PLC, los fabricantes han logrado aumentar la productividad y hacer que sus herramientas y su programación sean más flexibles que nunca. Otro factor importante que ha contribuido al crecimiento de la automatización industrial es la aparición de sensores avanzados y tecnologías de supervisión. Estas tecnologías pueden utilizarse para controlar diversos aspectos de los procesos industriales, como la temperatura, la presión y la humedad, y para proporcionar información en tiempo real a los sistemas automatizados [3]

# <span id="page-24-1"></span>**2.2.2 Autómatas Programables PLC**

Un controlador lógico programable, conocido como PLC, es un sistema informático altamente avanzado que se ha popularizado en el ámbito de la automatización industrial. Ha transformado la manera en que se llevan a cabo los procesos de fabricación, permitiendo una producción de bienes más rápida, eficiente y precisa. Los PLC se utilizan en diversas industrias, desde la fabricación de automóviles hasta la producción de alimentos, para controlar y regular la maquinaria utilizada en las líneas de producción. Los PLC son muy versátiles y se pueden programar para realizar una amplia variedad de tareas, desde operaciones simples como encender y apagar luces, hasta tareas más complejas como regular la temperatura de un horno o controlar la velocidad de una cinta transportadora. [3]

#### <span id="page-24-2"></span>**2.2.3 Sistema SCADA**

Los sistemas SCADA se conocen como Supervisor de Control y Adquisición de Datos. Estos sistemas son aplicaciones de software diseñadas para funcionar en computadoras de tal manera que pueden controlar la producción y tienen la capacidad de acceder al equipo a través de la comunicación digital con instrumentos y actuadores. Además, ofrece una interfaz gráfica de alto nivel para los usuarios, como pantallas táctiles, ratones o cursores y lápices ópticos. La finalidad de los sistemas SCADA es brindar la supervisión y control en tiempo real de los procesos industriales, incluyendo desde la generación y distribución de energía hasta la fabricación y el transporte.

Las aplicaciones de software del sistema SCADA están diseñadas para recopilar datos de sensores y otros dispositivos, y luego mostrar esta información de manera comprensible para el usuario. En conclusión, los sistemas SCADA son componentes esenciales en los procesos industriales de la actualidad. Con su capacidad para supervisar y controlar sistemas complejos, brindan a los usuarios las herramientas necesarias para mantener operaciones seguras. El desarrollo continuo de la tecnología SCADA seguramente conducirá a aplicaciones aún más sofisticadas en el futuro. [4]

#### **2.2.3.1 Propósitos**

Este sistema se utiliza como una herramienta principal de supervisión y mando para la supervisión continua de maquinaria en la industria [5].

## *2.2.3.1.1 Economía*

Evita la ocupación de un operario para realizar tareas, ya que se puede ver lo que ocurre en la instalación desde la oficina o algún otro lugar [5].

### *2.2.3.1.2 Accesibilidad*

Es posible modificar los parámetros de funcionamiento previa consulta del estado de la maquinaria o equipo que se requiera cambiar [5].

# *2.2.3.1.3 Mantenimiento*

La adquisición de datos permite obtener información de un proceso, guardarla y presentarla de forma comprensible para un usuario sin conocimientos especializados. Además, se puede programar para que emita una alerta cuando se acerca una revisión o falla en alguna máquina [5].

# *2.2.3.1.4 Gestión*

Los datos recopilados pueden ser analizados de diversas formas utilizando herramientas estadísticas, gráficas, tablas de valores, entre otros, que nos ayuden a entender el sistema de la manera más eficiente posible [5].

#### *2.2.3.1.5 Flexibilidad*

Cualquier cambio que se pueda realizar en las características de visualización del sistema no existirá gastos de tiempo y medios ya que no hay modificaciones físicas [5].

#### *2.2.3.1.6 Conectividad*

Los protocolos de comunicación actuales son muy útiles ya que permiten que sistemas de diferentes proveedores puedan conectarse entre sí sin problemas. Esto es importante porque evita que haya información faltante que pueda causar problemas en el funcionamiento o la seguridad de los sistemas [5].

#### **2.2.3.2 El entorno**

La automatización de sistemas ha evolucionado desde su estado inicial de aislamiento productivo para convertirse en una parte integral del entorno corporativo. Se incluye como parte del paquete empresarial con el objetivo de mejorar la productividad y la calidad. El esquema que representa cómo se lleva a cabo la integración a todos los niveles es similar a la conocida pirámide de la automatización (CIM) [5].

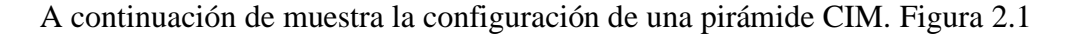

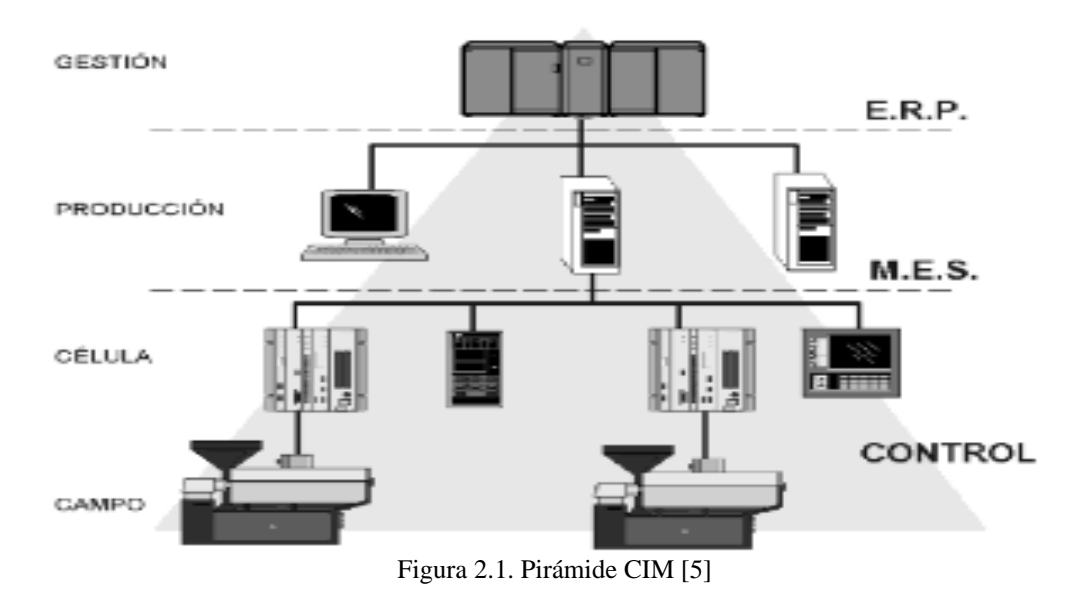

<span id="page-26-0"></span>ERP. – Entreprise Resourse Planning o Planificación de Recursos Empresariales.

MES. – Manufacturing Execution System o Gestión de Producción.

CONTROL. – es toda la parte de automatización y el control de procesos

#### **2.2.3.3 Criterios de selección y diseño**

La reacción de un sistema ante situaciones inesperadas determinara su grado de fiabilidad, es decir, el tiempo de operación del mismo, y puede mejorarse mediante el uso de técnicas de diseño adecuadas [5].

Los parámetros que incluyen en las posibilidades de supervivencia se pueden englobar bajo los siguientes denominadores:

- Disponibilidad
- Robustez
- Seguridad
- Prestaciones
- Mantenibilidad
- **Escalabilidad**

## **2.2.3.4 Arquitectura general de un sistema SCADA**

- Software de adquisición de datos y control (SCADA)
- Sistemas de adquisición y mando (sensores y actuadores)
- Sistema de interconexión (comunicación)

A continuación, se muestra la configuración general de cada una de las partes de un sistema SCADA [Figura 2.2.](#page-27-0)

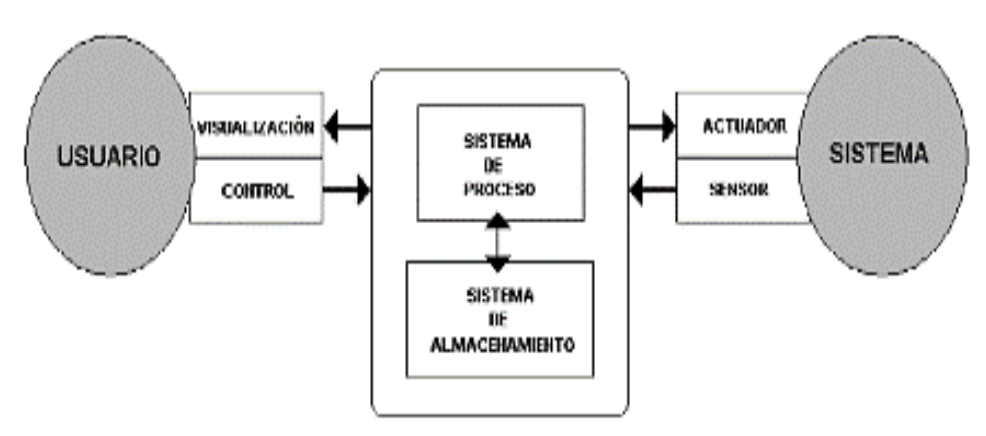

Figura 2.2 arquitectura general de un sistema SCADA [5]

<span id="page-27-0"></span>Un sistema SCADA es una aplicación de software especialmente diseñada para funcionar sobre ordenadores en el control de producción que proporciona comunicación entre los dispositivos

de campo, conocidos también como RTU (Remote Terminal Units o Unidad Remota), en donde también se puede encontrar autómatas programables y un centro de control o unidad central, donde se verifica el proceso de forma automática desde la pantalla de uno o varios ordenadores [Figura 2.3](#page-28-0) [5].

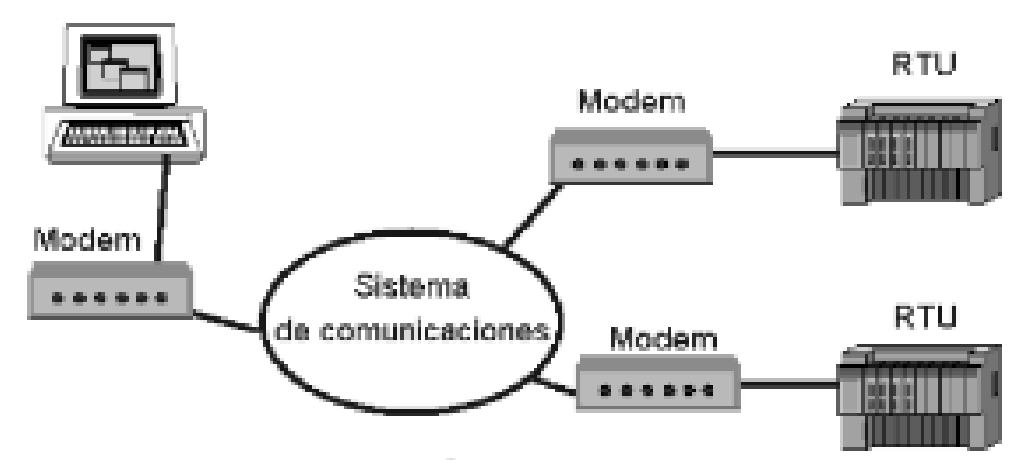

Figura 2.3 comunicación de un sistema SCADA [5]

# <span id="page-28-0"></span>**2.2.3.5 El hardware**

#### Captadores de datos

Recogen y analizan los datos procedentes de los componentes del sistema de control es una parte esencial para garantizar el funcionamiento eficaz de los procesos industriales. Los servidores del sistema, los autómatas, los reguladores y los registradores son fuentes de datos importantes que deben procesarse para optimizar el rendimiento. Estos datos pueden utilizarse para identificar tendencias y patrones, detectar anomalías y desviaciones, y proporcionar información sobre la salud y el rendimiento del sistema [5].

## Utilizadores de datos

En el desarrollo y funcionamiento de redes de comunicación RTU (Unidad Terminal Remota) que utilizan el estándar RS485 para conectar PLCs (Controladores Lógicos Programables), es muy importante recopilar datos de manera eficiente a través de diferentes sensores, actuadores y nodos de comunicación distribuidos en todo el sistema. Estos elementos son fundamentales para obtener información en tiempo real sobre el estado de funcionamiento, los parámetros de rendimiento y posibles problemas en el proceso o la maquinaria. Una vez que se recopila esta información, se transmite a través de la red RS485, que se caracteriza por ser confiable y capaz de funcionar en entornos industriales adversos, hacia los sistemas centrales de procesamiento o directamente a los operadores del sistema.

Para maximizar el valor de los datos recopilados, se utilizan herramientas avanzadas de análisis de datos y software de gestión de mantenimiento. Estas herramientas pueden incluir sistemas de inteligencia artificial, aprendizaje automático y análisis predictivo. Estas herramientas no solo interpretan los datos en tiempo real, sino que también pueden predecir fallos, optimizar los procesos de mantenimiento y mejorar la toma de decisiones estratégicas. Esta capacidad analítica se convierte en un recurso invaluable para los operadores del sistema, quienes dependen de la información procesada para realizar ajustes operativos, programar mantenimientos preventivos y responder eficazmente a las emergencias [Figura 2.4](#page-29-0) [6].

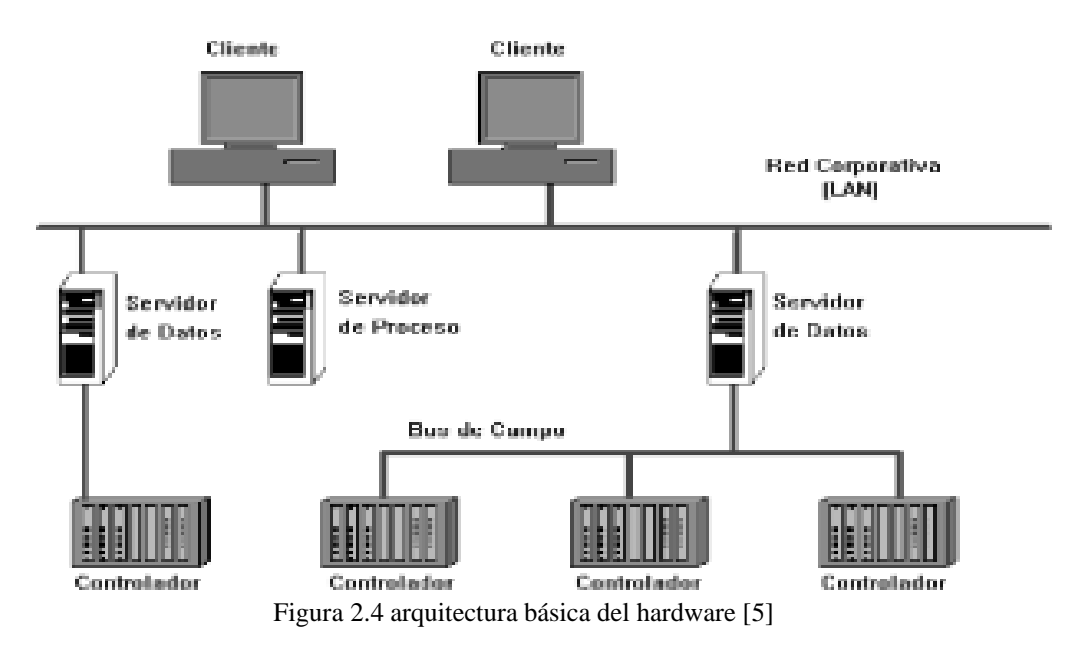

<span id="page-29-0"></span>Elementos principales del sistema.

- Interfase Hombre-Maquina
- Unidad principal
- Unidad remota
- Sistema de comunicaciones

#### **2.2.3.6 Software**

Las barreras lógicas son esenciales para proteger la información sensible y garantizar la seguridad de los sistemas informáticos. El acceso no autorizado desde dentro del sistema se evita aplicando la protección mediante contraseña en dispositivos y ordenadores. Se trata de una medida crucial para impedir el acceso no autorizado a datos, archivos y otra información crítica. [Figura 2.5](#page-30-1) [5].

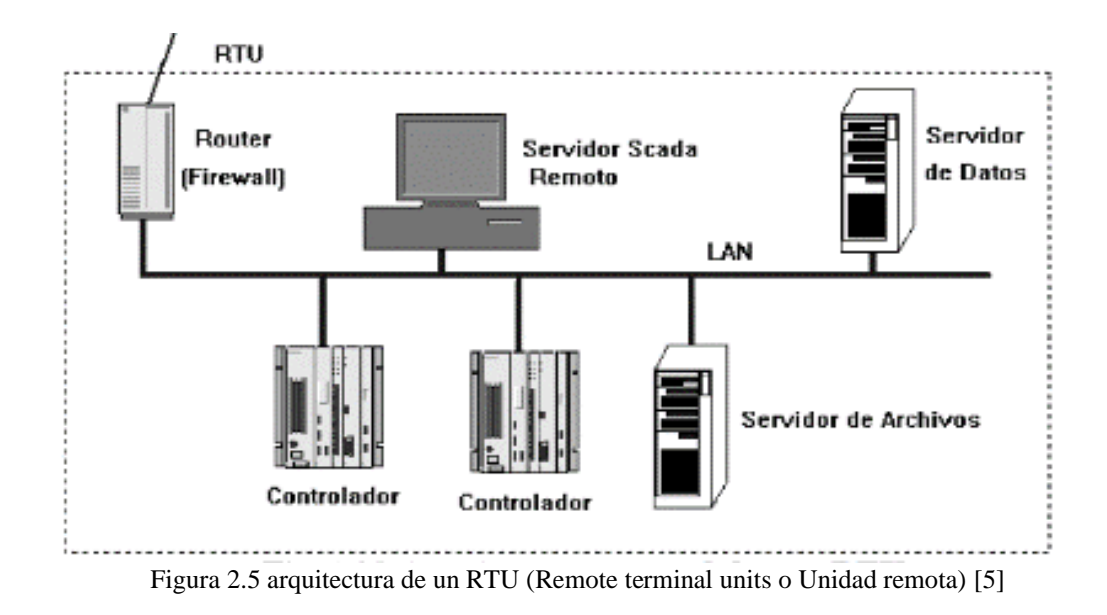

### <span id="page-30-1"></span><span id="page-30-0"></span>**2.2.4 Interfaz hombre maquina (HMI-WECON)**

La Interfaz Hombre-Máquina (HMI) es crucial para lograr una interacción perfecta entre el usuario y el hardware. En el control de procesos, la HMI muestra información vital en tiempo real, como variables del proceso, variables de control, puntos de consigna y valores de referencia. Para diseñar y desarrollar una HMI que satisfaga las necesidades específicas del proceso industrial, se deben considerar aspectos como el tipo de proceso, el nivel de automatización necesario, el entorno operativo y la cualificación de los operarios.

La HMI es una parte esencial del ecosistema industrial moderno y su importancia no puede ser exagerada. A medida que la tecnología evolucione, la HMI seguirá siendo fundamental para garantizar la seguridad, eficacia y rentabilidad de los procesos industriales [Figura 2.6.](#page-31-1) [7].

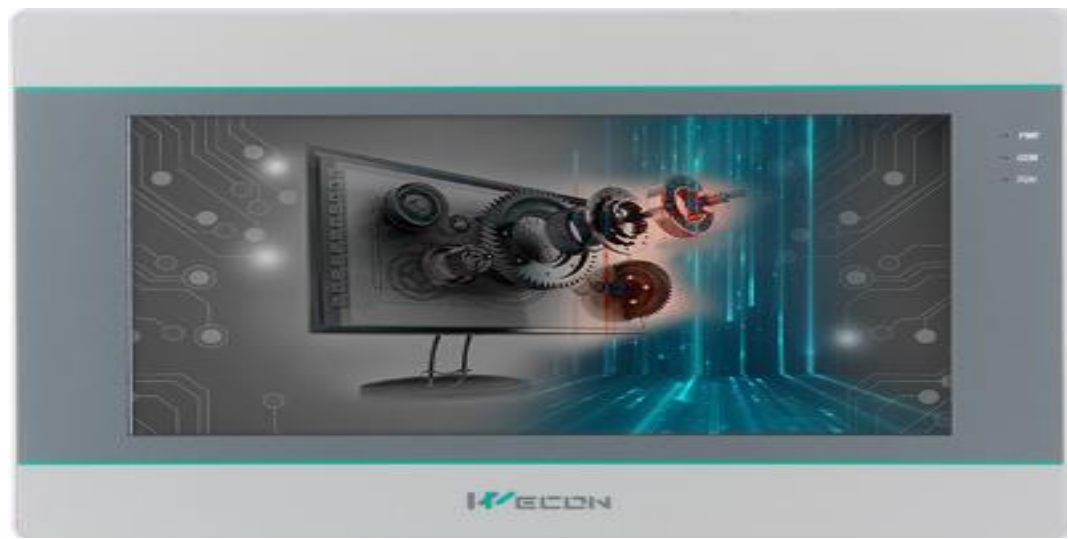

Figura 2.6. HMI PI3070ig [8].

### <span id="page-31-1"></span><span id="page-31-0"></span>**2.2.5 Normas ISA**

La Sociedad Internacional de Automatización (ISA) ha desarrollado una serie de normas ampliamente reconocidas y adoptadas por industrias de todo el mundo. Estas normas abarcan una amplia gama de temas, como la automatización, el control de procesos, la seguridad y la ciberseguridad. Aunque las normas ISA no son reglamentos gubernamentales, a menudo se hace referencia a ellas en marcos normativos y directrices como mejores prácticas para garantizar la seguridad y la eficacia de los procesos industriales. [9]

### **2.2.5.1 Principales comités de estándares de ISA**

- Símbolos, diagramas de instrumentación (ISA5).
- Gestión de Alarmas (ISA18).
- Sistemas para lograr la seguridad funcional (ISA84).
- Control de procesos (ISA88).
- Sistema de control empresarial (ISA95).
- Seguridad de Sistemas de Control y Automatización Industrial (ISA99).
- Sistemas Inalámbricos para la Automatización (ISA100).
- Interfaz hombre-máquina (ISA101).
- Procedimientos para Operaciones de Procesos Continuos (ISA106).
- Gestión inteligente de dispositivos (ISA108).
- Sistema SCADA (ISA112).
- Central de Energía Fósil y Nuclear (ISA77 e ISA67).

• Válvulas de control (ISA75), actuadores de válvula (ISA96) [9].

## **2.2.5.2 Principios generales de diseño HMI (ISA 101)**

- El diseño del HMI debe ser adecuado para todos los operadores potenciales de la HMI.
- Debe apoyar las principales actividades del proceso: control, supervisión y toma de decisiones.
- El sistema de HMI debe ser fácil de usar y no distraer al operador de sus tareas a realizar [9].

# <span id="page-32-0"></span>**2.2.6 Comunicación industrial**

Con el paso de los años hemos sido testigos del desarrollo de nuevas tecnologías tanto en la informática como en la electrónica, los que ha permitido que la automatización en las industrias vaya aplicando nuevas tecnologías a cada momento. Algunos equipos que se pueden utilizar en dichas automatizaciones son: ordenadores de diseño y gestión, actuadores, sensores, PLCs, controles numéricos, entre otros.

El principal objetivo de la comunicación en la industria es la facilidad que debe existir para el intercambio de datos entre ordenadores, transmisión de voz, imágenes, entre otros archivos que puedan ser de gran utilidad al momento de desarrollar una automatización.

En el ámbito industrial un sistema de comunicación nos permitirá coordinar y monitorear cada uno de los elementos que puedan estar involucrados a través de un intercambio de datos de cada una de las unidades que están involucradas en la automatización [10].

#### **2.2.6.1 Modbus**

Modbus es un protocolo de comunicación serie utilizado para transmitir información entre dispositivos electrónicos conectados a un mismo bus. Fue desarrollado por Modicon para su gama de controladores lógicos programables (PLC) en 1979. Modbus es el protocolo de comunicación más común en entornos industriales y también se utiliza en redes inteligentes y redes de sensores. Diseñado originalmente para líneas serie como RS-232 y RS-485, Modbus tiene ahora variantes como Modbus TCP que encapsulan el protocolo en tramas Ethernet TCP/IP. Modbus se encuentra en la capa de aplicación del modelo OSI.

Modbus es un protocolo de comunicación superior por las siguientes razones:

El protocolo es público y seguro, lo que permite a los fabricantes desarrollar dispositivos sin pagar derechos de autor. Esta accesibilidad a la información y estructura del protocolo es básica pero funcional para su propósito.

Su implementación es sencilla y requiere un desarrollo mínimo en comparación con otros protocolos con estructuras de trama complejas.

Modbus permite el intercambio flexible de datos sin restricciones, posibilitando la representación de una amplia gama de valores basados en la especificación del dispositivo del fabricante [11].

### **2.2.6.2 Comunicación RS-485**

Es una forma de conexión física de tipo serio que permite transmitir datos de manera consecutiva y secuencialmente bit a bit.

La ubicación de diversos componentes físicos de conexión de los nodos con transceptores RS-485 es en un bus, este no impide que el enlace pueda ser un anillo, estrella o de algún otro tipo.

Hay que mencionar que el número máximo de nodos que permite el RS-485 es de 32, esto sin que se utilicen repetidores.

El RS-485 ha sido utilizado como una capa física de buses industriales normalizados con el PROFIBUS. cabe mencionar que también tiene una entrada que nos permite deshabilitarlos, por lo que su salida adopta un estado de una alta impedancia [12].

### **2.2.6.3 Norma ISO/IEC 8482**

La norma ISO/IEC 8482 es un conjunto de especificaciones técnicas que se centra en los sistemas de comunicación que utilizan la norma RS-485. RS-485 es una norma que se utiliza para transmitir datos en serie y permite la comunicación entre múltiples puntos a distancias largas. Esta norma es especialmente importante cuando se quiere desarrollar una red de comunicación RTU con RS-485 entre PLC, ya que define las características eléctricas y el funcionamiento de las interfaces de transceptores de datos bidireccionales en redes RS-485 [13].

Esta Norma especifica las siguientes características físicas:

• Interconexiones multipunto de par trenzado en topología de red de 2 o 4 hilos para proporcionar capacidad de transmisión de datos.

- Transferencia de señales binarias y bidireccionales de los sistemas de punto final interconectados.
- Diseño eléctrico y mecánico de los cables de derivación del sistema de punto final y del cable troncal común, con una longitud de hasta 1 200 m.
- Dimensiones de los componentes del circuito integrado dentro de los generales y receptores de los sistemas de punto final.
- Velocidad de señalización de datos aplicable de hasta 12,5 Mbit/s.

# <span id="page-34-0"></span>**2.2.7 Servomotor**

Los servomotores son una tecnología que ha revolucionado el campo de los motores eléctricos. Están equipados con un servoamplificador y un sensor de posición de alta resolución, generalmente un encoder. Debido a esta tecnología, permite a los servomotores conseguir movimientos precisos y exactos, lo que los convierte en la elección perfecta para aplicaciones en la robótica y automatización.

El uso de servomotores ha tenido un impacto revolucionario en la industria de la robótica, lo que ha permitido a los robots llevar a cabo tareas complicadas con mayor eficacia y precisión. Este tipo de dispositivos son ampliamente utilizados en el sector de la fabricación, la salud, la logística y la agricultura, entre otros.

Una de las grandes ventajas de los servomotores es que pueden proporcionar información en tiempo real sobre su posición y velocidad. Esto quiere decir que puede controlar con precisión el movimiento del motor, logrando conseguir movimientos precisos y repetibles, siendo esta una aplicación muy útil que facilita el control y la automatización de diferentes procesos [14].

# **2.2.7.1 Motor eléctrico**

La mayoría de los motores eléctricos vienen equipados con un codificador que funciona como un sensor de posición para medir el desplazamiento de la articulación. El codificador está compuesto por un disco codificado y un conjunto de emisores de luz y fotodetectores. Estos elementos trabajan juntos para producir una señal de salida proporcional al movimiento rotacional o lineal del motor. Además, el motor cuenta con un sistema de engranajes que se utilizan para aumentar el par o torque alrededor del eje de rotación del rotor y, al mismo tiempo, reducir su velocidad.

Los codificadores son dispositivos que brindan datos precisos y confiables sobre la posición y la velocidad del movimiento del motor, lo que permite tener un control preciso de las acciones que realizará. Además, desempeña un papel fundamental en la automatización industrial, donde se utilizan para supervisar y controlar el movimiento de los sistemas transportadores y las cadenas de montaje.

El tipo de codificador utilizado en un motor eléctrico depende de cómo se lo vaya a utilizar. Por un lado, si se requiere una retroalimentación de posición precisa, se puede utilizar un encoder incremental. Mientras que un encoder absoluto es ideal para aplicaciones que requieran posicionamiento angular preciso. Además, la elección del codificador también depende de las condiciones ambientales en las que el motor vaya a operar [14].

#### **2.2.7.2 Servoamplificador**

El servoamplificador, es un componente esencial en el funcionamiento de las máquinas y equipos industriales de la actualidad. Se trata de un sistema electrónico complejo que desempeña el control de diversas variables, como la tensión corriente, campos electromagnéticos e impedancia, entre el ordenador o sistema digital y el motor. Esto es posible gracias a la presencia de microprocesadores con una arquitectura avanzada de procesamiento digital de señales (DSP) que permite un control preciso de estas conexiones

Debido a que la señal de tensión que proviene del ordenador o sistema digital es de baja potencia, el servoamplificador cuenta con una etapa de electrónica de potencia que se encarga de proporcionar la corriente necesaria para que el motor funcione correctamente. Esta etapa se encarga de amplificar la señal de baja potencia y convertirla en una señal más potente que sea suficiente para accionar el motor. Además, el servoamplificador puede incluir otros componentes como filtros, reguladores de tensión y circuitos de protección para garantizar la estabilidad, confiabilidad y seguridad de todo el sistema [14].

# *2.2.7.2.1 Encoder incremental*

Este tipo de sensor es muy común en diferentes aplicaciones industriales. Su función principal es brindar información precisa sobre la posición de una máquina o sistema. Este dispositivo tiene una función interesante. Su característica es que emite una serie de pulsos que varían en cantidad dependiendo del ángulo de rotación que se haya configurado previamente mediante un interruptor de haz de luz.
La posición promedio del codificador es en relación a la última posición, por lo cual también se le conoce como encoder relativo. Los pulsos no representan el valor absoluto de la posición, en ese caso el valor absoluto de la posición se obtiene al acumular los pulsos de salida.

Este tipo de codificador es útil en situaciones donde se necesita un posicionamiento exacto, como la robótica, las máquinas CNC y las imprentas. [15]

## *2.2.7.2.2 Encoder absoluto*

Este tipo de encoder rotativo permite detenerse en cualquier posición deseada sin perder su punto de referencia. Esto lo convierte en la opción ideal para aplicaciones que necesitan un posicionamiento angular muy exacto, como en el campo de la robótica, automatización industrial.

Este encoder es capaz de determinar la posición absoluta de desplazamiento del servomotor. la información que proporciona este encoder se presenta en forma de códigos binarios digitales, los cuales pueden encontrarse en formato de código binario decimal o código binario cíclico. Gracias a esta configuración, este no acumula errores y puede medir la posición en cualquier punto de una rotación completa, sin necesidad de conocer la posición previa [15].

#### **2.2.7.3 Modos de operación del servomotor**

#### *2.2.7.3.1 Modo posición*

La posición específica a la que puede desplazarse el motor, lo ayuda a regular su funcionamiento. Al desplazarse a esta posición, el motor puede establecer su ubicación, lo que es esencial para que funcione eficazmente. Sin embargo, es importante tener en cuenta que el motor no puede mover ni desplazar ninguna carga ni aplicar una fuerza específica. Su función principal es establecer el punto de referencia, que sirve como punto de partida para cualquier movimiento o ajuste posterior [14].

#### *2.2.7.3.2 Modo velocidad*

Este modo se encarga de controlar la velocidad a la que se desea mover el motor. Sin embargo, no tiene la capacidad de aplicar fuerza y además está diseñado de manera que no se puede programar con otros tipos de controladores. Por esta razón, sus aplicaciones son limitadas en la mecatrónica [14].

#### *2.2.7.3.3 Modo par*

Esta configuración es muy recomendada para aplicaciones en mecatrónica, ya que se utiliza mucho en robots manipuladores y sistemas mecatrónicos. Su arquitectura es abierta, lo que significa que se puede probar de manera experimental el rendimiento y la resistencia de cualquier estrategia de control. Esta configuración ha demostrado ser una valiosa herramienta, ya que les ofrece la posibilidad de implantar y probar diversos algoritmos y estrategias de control. Además, su arquitectura abierta permite una fácil personalización y adaptación a requisitos y necesidades específicos, lo que la convierte en una opción ideal para una amplia gama de aplicaciones mecatrónicas debido a su alto nivel de precisión y exactitud, por lo que es adecuada para aplicaciones que requieren un control preciso y fiable [14].

#### **2.2.8 Soporte de transmisión.**

La transmisión de redes de datos es fundamental en los sistemas de comunicación actuales. Las redes de datos se utilizan para múltiples propósitos, como acceder a Internet, intercambiar información y transferir archivos. La transmisión de datos en las redes se lleva a cabo generalmente mediante ondas electromagnéticas que se propagan a través de un medio o soporte. Dependiendo de la naturaleza de la red, el medio de transmisión puede ser guiado o no guiado [16].

#### **2.2.8.1 Cables de cobre y de fibra**

#### *2.2.8.1.1 Conexión BNC o cable coaxial monofilar*

La conexión BNC es similar a las antenas de un televisor, pero es un cable más delgado. El cable tiene un hilo por donde se transmiten los datos, y está cubierto por un material dieléctrico y una malla que lo protege del ruido. El cable coaxial se clasifica en categorías según la notación RG, que indica sus características físicas y eléctricas. Para la transmisión de datos se utilizan dos tipos: el de 50 ohmios, que se usa en transmisión digital y se llama cable coaxial de banda base, y el de 75 ohmios, que se utiliza en transmisión analógica y se llama cable coaxial de banda ancha [Figura 2.7](#page-38-0) [16].

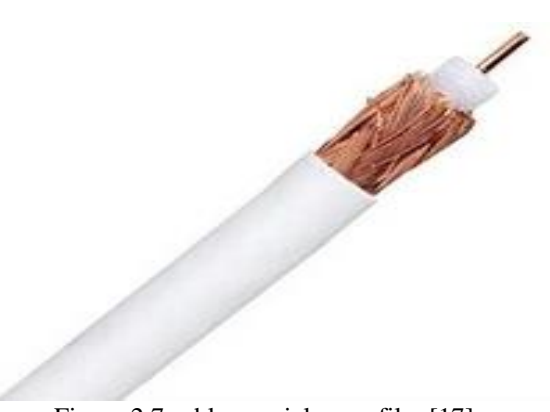

Figura 2.7 cable coaxial monofilar [17]

# <span id="page-38-0"></span>*2.2.8.1.2 Cable multifilar*

Los cables Ethernet son muy comunes en la configuración de redes en oficinas, hogares y otros entornos. Utilizan un conector Western o RJ-45 que puede parecerse mucho a los conectores telefónicos. Sin embargo, aunque se ven similares, los cables Ethernet están diseñados de manera específica para minimizar la interferencia de ruidos mecánicos que podrían afectar la transmisión de datos.

A diferencia de los cables telefónicos, los cables Ethernet están hechos de cuatro pares de hilos trenzados que terminan en un conector que se puede conectar a una tarjeta de red. Este diseño asegura que el cable pueda transmitir datos a velocidades altas y a distancias más largas sin sufrir interferencias o pérdidas de señal. [Figura 2.8](#page-38-1) [16].

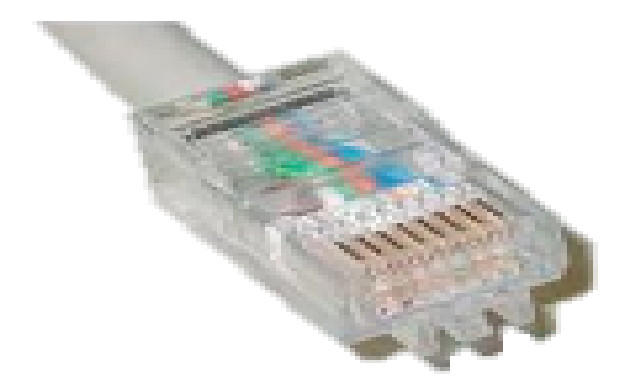

Figura 2.8 cable multifilar con un conector RJ-45 [16]

# <span id="page-38-1"></span>*2.2.8.1.3 Cable UTP (Unshielded Twisted Pair, par trenzado no apantallado)*

El cable de par trenzado es una opción muy conveniente y económica. Sin embargo, es importante tener en cuenta algunas desventajas. Una de ellas es que este tipo de cable tiende a tener más errores en comparación con otros tipos de cables. Además, su capacidad de trabajar a distancias largas está limitada. A pesar de esto, es ampliamente utilizado en redes LAN y tiene una característica de impedancia de 100 ohmios [18].

A continuación, se muestra un el cable UTP [Figura 2.9.](#page-39-0)

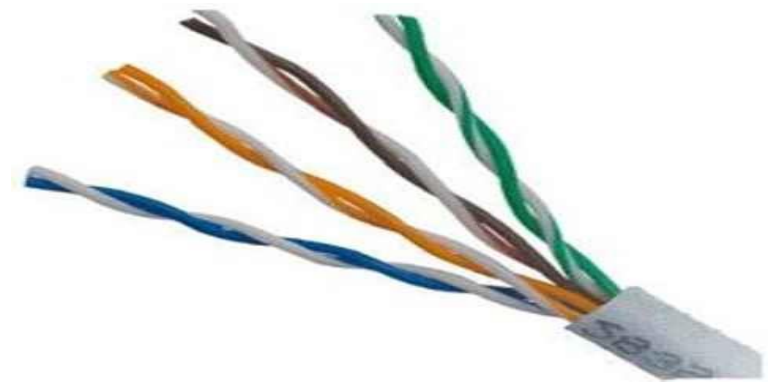

Figura 2.9 cable UTP (par trenzado no apantallado) [19]

#### <span id="page-39-0"></span>*2.2.8.1.4 STP (Shielded Twisted Pair, par trenzado apantallado)*

Este tipo de cable está diseñado con cada par de hilos fuertemente trenzados, lo que ayuda a reducir la diafonía entre los pares. Además, todo el conjunto de pares está cubierto por una fina capa de papel de aluminio, que actúa como blindaje contra cualquier posible interferencia de fuentes externas. Este diseño garantiza que la transmisión de señales a través del cable sea de mayor calidad y más fiable, con menos posibilidades de degradación o pérdida de señal. Además, el uso de papel de aluminio como blindaje ayuda a proteger el cable de las interferencias electromagnéticas (IEM), que pueden causar distorsiones o interrupciones en las señales que se transmiten. Este tipo de cable es una solución para aplicaciones que requieren una transmisión de señales de alta calidad a largas distancias, como en telecomunicaciones, redes y sistemas audiovisuales [Figura 2.10](#page-39-1) [19].

<span id="page-39-1"></span>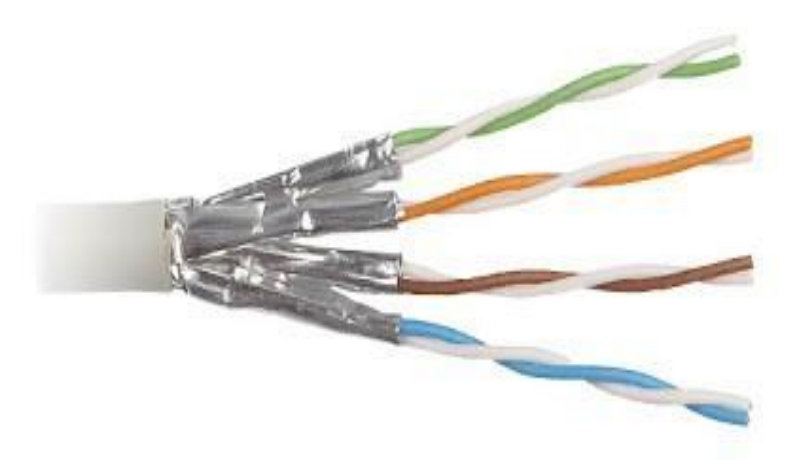

Figura 2.10 cable STP (par trenzado apantallado) [19]

#### *2.2.8.1.5 FTP (Foiled Twisted Pair, par trenzado con blindaje global)*

Durante el proceso de fabricación, cada par de hilos se trenza uniformemente para eliminar cualquier interferencia entre los cables. Esto significa que no es necesario utilizar una malla metálica, ya que el trenzado proporciona suficiente protección. Para salvaguardar aún más la integridad del cableado, se añade una pantalla conductora externa para proteger todo el conjunto de pares. Esta pantalla conductora no sólo proporciona protección adicional, sino que también ayuda a mantener la calidad de la señal de los cables, garantizando que la transmisión de datos sea fluida e ininterrumpida [Figura 2.11](#page-40-0) [16].

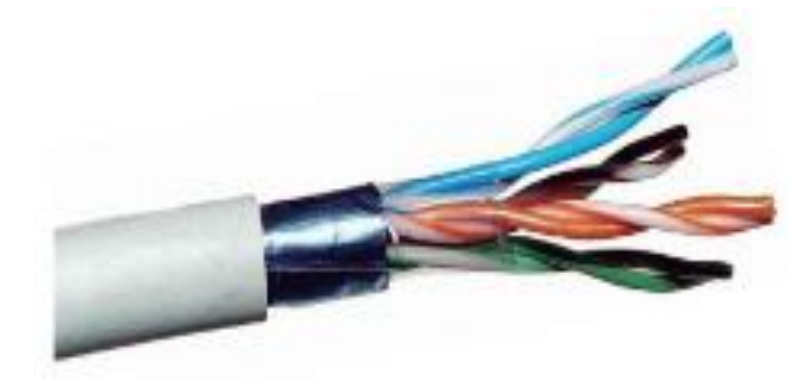

Figura 2.11 Cable FTP [16]

# <span id="page-40-0"></span>**3 METODOS Y PROCEDIMIENTO**

# **3.1 METODOLOGÍA**

• **Modalidad o enfoque de la investigación**: El desarrollo de la investigación tiene un enfoque cuantitativo porque, en base a parámetros necesarios se podrá realizar la construcción de un tablero de control de servomotores y se buscará la mejor alternativa para seleccionar los componentes para el correcto funcionamiento y su utilización para el proceso de aprendizaje de los estudiantes.

Tipo de investigación:

- **Descriptiva:** En el cual se realizará una investigación sobre el control de servomotores mediante el software SCADA, así como el desarrollo de cada uno de los componentes para aplicarlos en el proyecto.
- **Explicativo:** se realizará un análisis de los parámetros necesarios para el desarrollo del proyecto, observando factores de ciertos procedimientos.

Población y muestra:

• La realización de la operacionalización de variables se deduce que no se necesita la aplicación tanto de encuestas como de entrevistas, por lo tanto, la población para este proyecto sería todos los componentes necesarios para la conformación del tablero de control de servomotores, ya que el proyecto es netamente técnico.

## **3.1.1 Variable Independiente servomotores**

## **3.1.1.1 La abstracto**

• Un servomotor es un dispositivo similar a un motor de corriente continua que tiene la capacidad de ubicarse en cualquier posición dentro de su rango de operación, y mantenerse estable en dicha posición.

# **3.1.1.2 Dimensiones**

- Servomotor
- 1. Comunicación ¿Cómo dar movimiento al servomotor?
- 2. Energizar ¿Cómo energizar los servomotores?
- Rango de operación
- 3. Rango de operación

¿A qué distancia pueden operar los servomotores?

#### **3.1.1.3 Técnicas e instrumentación**

• Catálogos e instrumentos

# **3.1.2 Variables Dependientes**

## **3.1.2.1 Lo abstracto**

• Un tablero de control para servomotores controlados por un software que registra los datos de control, para su óptimo funcionamiento y que sea didáctico con el usuario.

# **3.1.2.2 Dimensiones**

- Tablero de control
- **1.** Drivers
- **2.** Software

¿Qué parámetros se deben de tomar en cuenta durante la programación?

- Movimientos
- **3.** Absolutos y relativos

¿Qué tipo de control se obtiene mediante el software?

# **3.2 METODOLOGÍA DE DESARROLLO**

## **3.2.1 Equipos y materiales**

## **3.2.1.1 Equipos y autómatas programables**

En el tablero didáctico, que va a facilitar la operación de servomotores mediante un sistema SCADA, que, para operar el servomotor, se integra un PLC INVT IVC1, el cual, a través de sus dos salidas rápidas, enviara los pulsos al servodriver SDV 100. Este último interpretará estos pulsos para impulsar el funcionamiento del servomotor SVD-60KP40A30. La supervisión y control de esta acción está a cargo del HMI WECON, que va a contener el SCADA y dispondrá de un sistema SCADA adicional respaldado en una computadora creada en InTouch.

## **3.2.1.2 Selección de autómata programable**

| $1.001$ with $1.01$ we are a comparable to the control we have $0.100$    |                                                      |  |  |  |  |
|---------------------------------------------------------------------------|------------------------------------------------------|--|--|--|--|
| <b>PLC INVT IVC1L</b>                                                     | PLC LOGO V8                                          |  |  |  |  |
| Modelo de alta configuración con gran capacidad y alta<br>velocidad       | Realiza tareas básicas de automatización             |  |  |  |  |
| Posicionamiento potente y capacidad de procesamiento de<br>alta velocidad | El rango de automatización es bajo                   |  |  |  |  |
| Potente capacidad de comunicación en red                                  | Dispone de controles y un display para configuración |  |  |  |  |
| Potente software de programación                                          | Software LOGO soft Comfort para programar            |  |  |  |  |

Tabla 3.1. Hojas de comparación de datos de PLC`s [20] [21]

# **3.2.1.3 Selección de HMI (Interfaz humano máquina)**

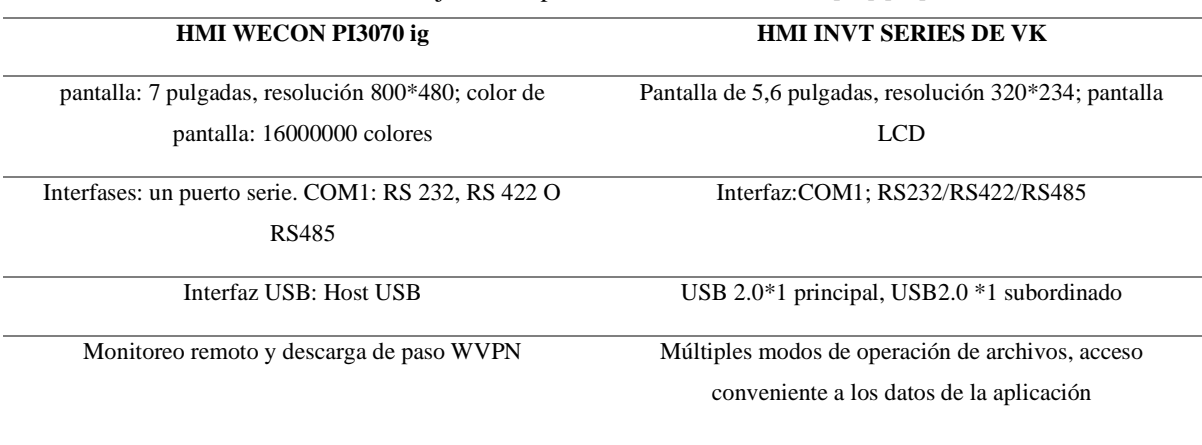

Tabla 3.2. Hoja de comparación de datos del HMI [22] [23]

# **3.2.1.4 Selección de servo drive**

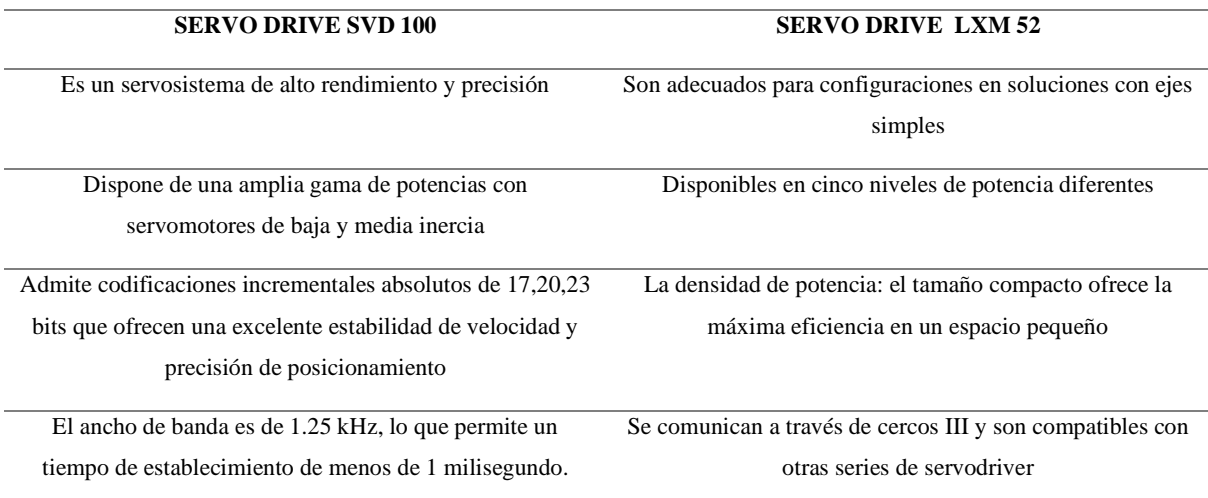

Tabla 3.3. Hoja de comparación de datos servo drive [24] [25]

#### **3.2.1.5 Elección del servomotor**

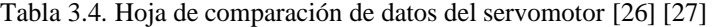

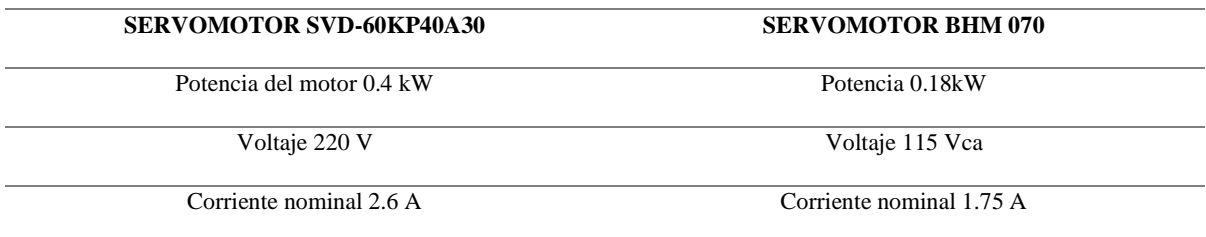

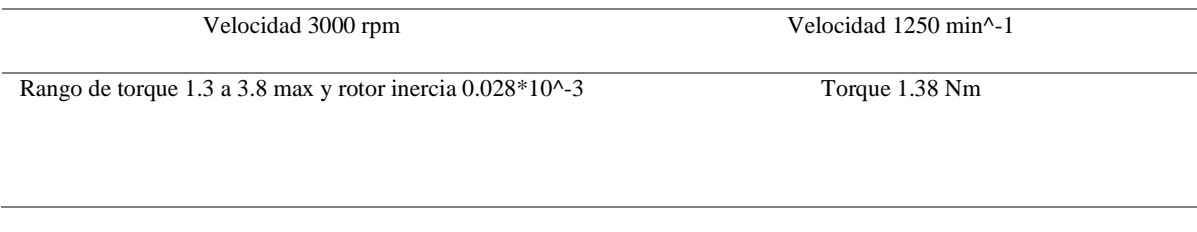

## **3.2.1.6 Elección de software SCADA**

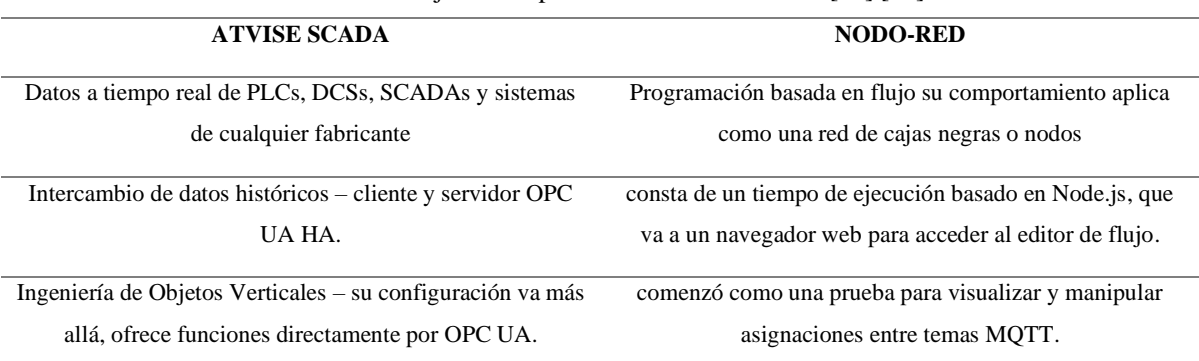

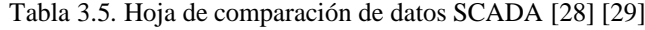

# **4 ANÁLISIS Y DISCUSIÓN DE LOS RESULTADOS**

# **4.1 DISCUSIÓN DE RESULTADOS**

La selección de equipos se llevó a cabo considerando las características proporcionadas en las hojas de datos de los equipos mencionados en la metodología de desarrollo. A continuación, se detallan las razones de la elección de los equipos seleccionados, que incluyen el PLC, HMI, SERVODRIVER y SERVOMOTOR.

# **4.1.1 Elección del PLC de la marca INVT**

Se fundamenta en las siguientes razones:

- Tiene dos puertos de comunicación RS-485, lo que facilita la conectividad con otros dispositivas y sistemas.
- Dispone de dos puntos de salida de alta velocidad, estas salidas son usadas para aplicaciones que requieren respuestas rápidas y precisas.
- Es compatible con el protocolo de comunicación Modbus, lo que facilita la integración con otros dispositivos con protocolo Modbus

• Está diseñado para trabajar en entornos industriales, el cual puede estar en condiciones exigentes de operación.

# **4.1.2 Elección del HMI de la marca WECON**

Se fundamenta en los siguientes puntos:

- La pantalla de 7 pulgadas y su resolución ofrecen una visualización optima, lo que facilita la interfaz y la operación del dispositivo
- La memoria de 128 megas, junto con la ranura para la tarjeta SD, proporciona un amplio espacio de almacenamiento y la posibilidad de expansión, lo cual es crucial para almacenar datos y programas
- El modelo 3070ig de WECON posee drivers para comunicación con distintas marcas del PLC lo que facilita la versatilidad de comunicación.

# **4.1.3 Elección del servodriver SVD100 de la marca NIETZ**

Se justifica por las siguientes razones:

- La interfaz de comunicación EtherCAT del SVD100 cumple con los estándares IEC 61158 e IEC 61800-7, garantizando un buen funcionamiento.
- Su versatilidad permite el control de posición, velocidad, y torque mediante pulsos por onda cuadrada incremental o valor absoluto, adaptándose así a diversas necesidades de control.
- La comunicación con el puerto RS-458 facilita la conexión como estación esclava, con la capacidad de determinar la estación maestra en función del número asignado.

# **4.1.4 Elección del servomotor SVD-60KP40A30 de la marca NIETZ**

Se fundamenta en los siguientes aspectos:

- La compatibilidad de marca con el servo driver asegura una integración sin inconvenientes, lo que evita problemas de compatibilidad y facilita el funcionamiento conjunto.
- Los parámetros técnicos proporcionados por el servomotor permiten llevar a cabo prácticas controladas, lo que resulta fundamental para aplicaciones específicas que requieren precisión y ajustes detallados.

• El control del servomotor en términos de velocidad, torque y posición se logra a través de un encoder absoluto, lo que garantiza un control preciso y confiable en diversas aplicaciones industriales.

# **4.1.5 Elección del software ATVISE SCADA 3.9.2**

Se fundamenta en los siguientes aspectos:

- Fácil acceso a distintos protocolos de comunicación.
- Fácil acceso a las variables mediante UPC UA.
- Fácil interfaz de programación.
- No requiere de aplicaciones secundarias para el control y monitoreo ya que está basado en un sistema SCADA web puro.

# **4.2 PROGRAMACION DEL PLC INVT IVC1L**

La programación del PLC INVT IVC1L realizamos mediante Ladder que mediante esta programación y gracias a su salidas rápidas Y0 y Y1 va a enviar los pulsos mediante el canal 1 del servodriver, para realizar esto se debe descargar el software Auto Station en donde al crear un nuevo proyecto se debe seleccionar la serie del PLC como se muestra en la [Figura 4.1,](#page-46-0) con el que se va a trabajar en este caso IVC1L, si no se selecciona de manera correcta no se establecerá la comunicación entre el PLC y la computadora con la que se va a comunicar para programar el PLC que mediante el protocolo RS-232 que posee se puede subir la programación y a la vez monitorear el PLC en tiempo real [Figura 4.1.](#page-46-0)

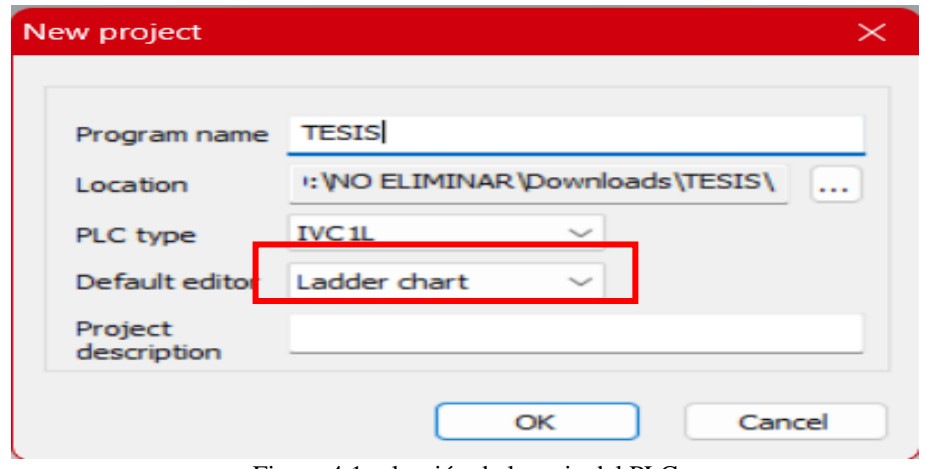

Figura 4.1 selección de la serie del PLC

<span id="page-46-0"></span>Durante la programación del PLC INVT, se dará prioridad al control de la posición y la velocidad, empleando los pulsos rápidos asociados a las salidas Y0 y Y1. Asimismo, se

incorporará la lógica necesaria para gestionar tato el movimiento absoluto como el relativo, haciendo uso de las variables definidas en la [Tabla 4.1.](#page-47-0)

<span id="page-47-0"></span>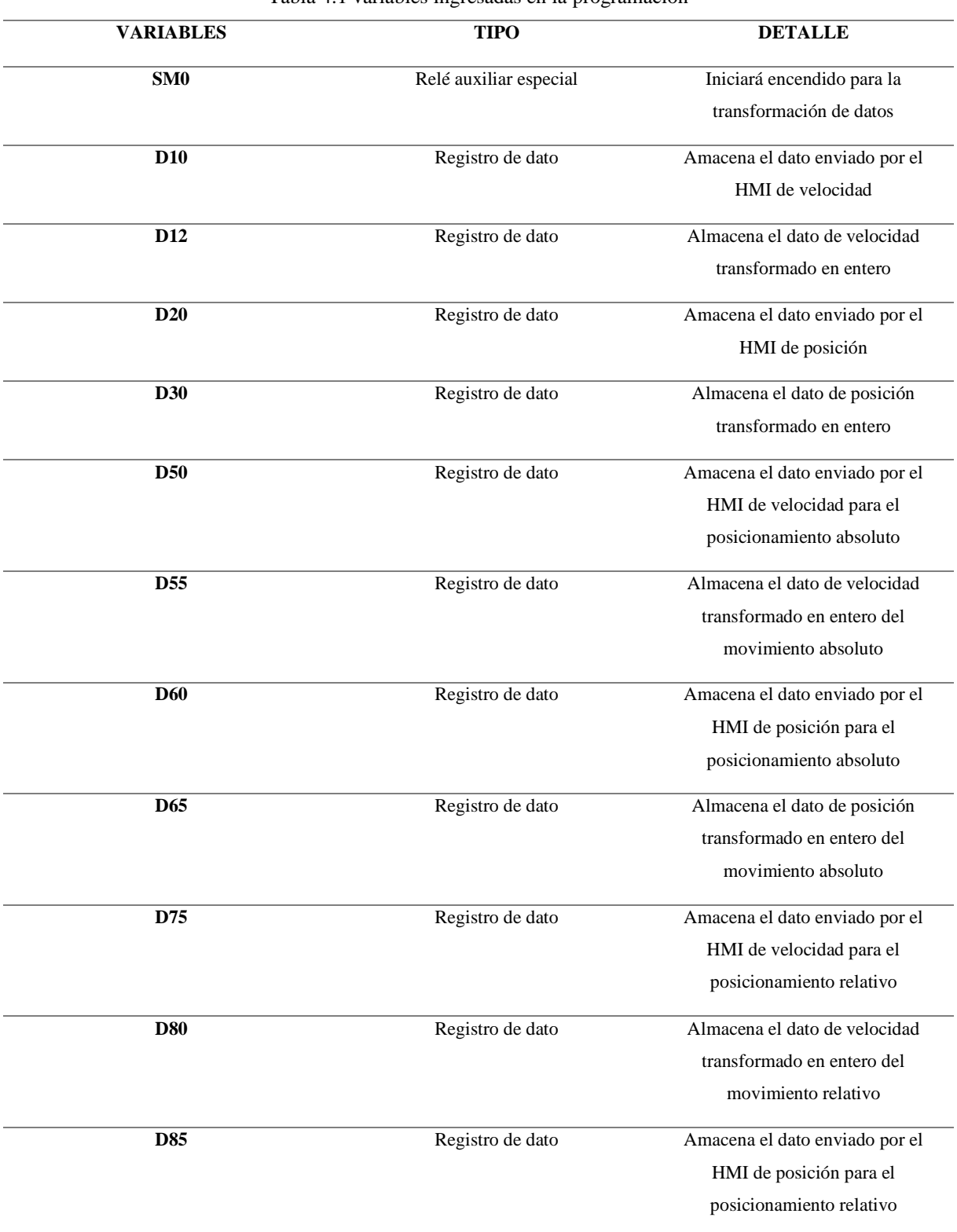

Tabla 4.1 variables ingresadas en la programación

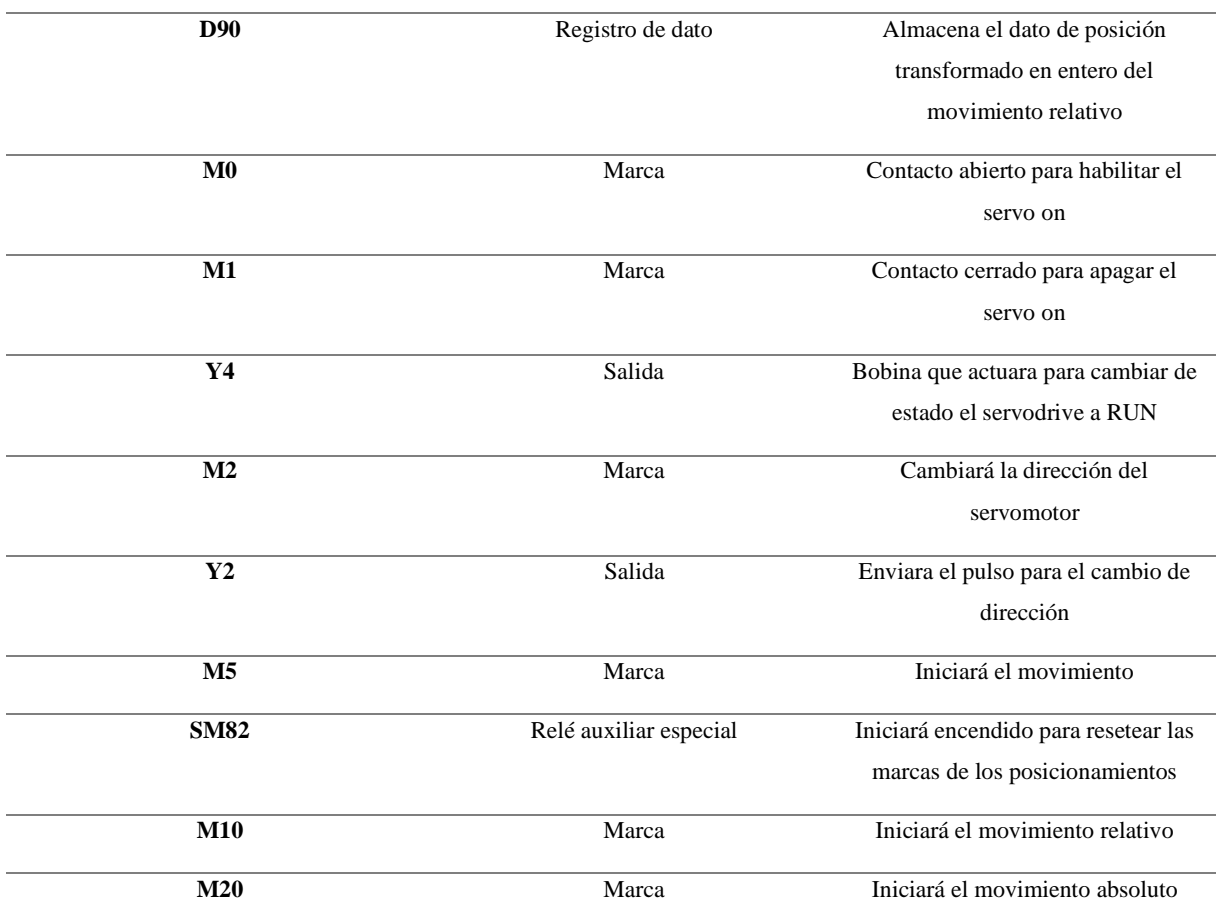

Después de definir las variables, el siguiente paso implica la búsqueda de las instrucciones necesarias para la programación, abarcando tanto el control de posición y velocidad como el posicionamiento relativo y absoluto [Tabla 4.2.](#page-48-0)

Se ingresaron instrucciones y variables al Auto Station utilizando el lenguaje de programación Ladder. Estas líneas de programación se monitorearon para verificar su funcionamiento, y los resultados de las pruebas se detallan en los **¡Error! No se encuentra el origen de la referencia.**.

Tabla 4.2.instrucciones para el control del servomotor

<span id="page-48-0"></span>

| <b>INSTRUCCION</b> | <b>DETALLE</b>                                       |  |  |  |  |
|--------------------|------------------------------------------------------|--|--|--|--|
| <b>ITD</b>         | Instrucción de entero a doble entero                 |  |  |  |  |
| <b>PLSY</b>        | Instrucción de salida de pulsos de alta velocidad    |  |  |  |  |
| ⊣∔⊦                | Detección de flanco descendente del flujo de energía |  |  |  |  |
| <b>RST</b>         | Resetear                                             |  |  |  |  |
|                    |                                                      |  |  |  |  |

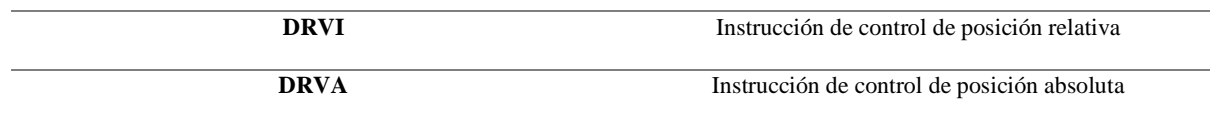

## **4.3 CONFIGURACION DE PUERTOS DE COMUNICACION**

Para establecer la comunicación entre el PLC, HMI y el software SCADA, es esencial emplear los puertos 0 y 1 del PLC por protocolo Modbus. El puerto 0, configurado con comunicación RS-232, facilita el control y monitoreo en el SCADA. Mientras tanto, el puerto 1 utiliza la comunicación RS-485, destinada al HMI. Como se muestra en la [Figura 4.2.](#page-49-0)

La configuración de cada puerto se muestra en el **¡Error! No se encuentra el origen de la referencia.**.

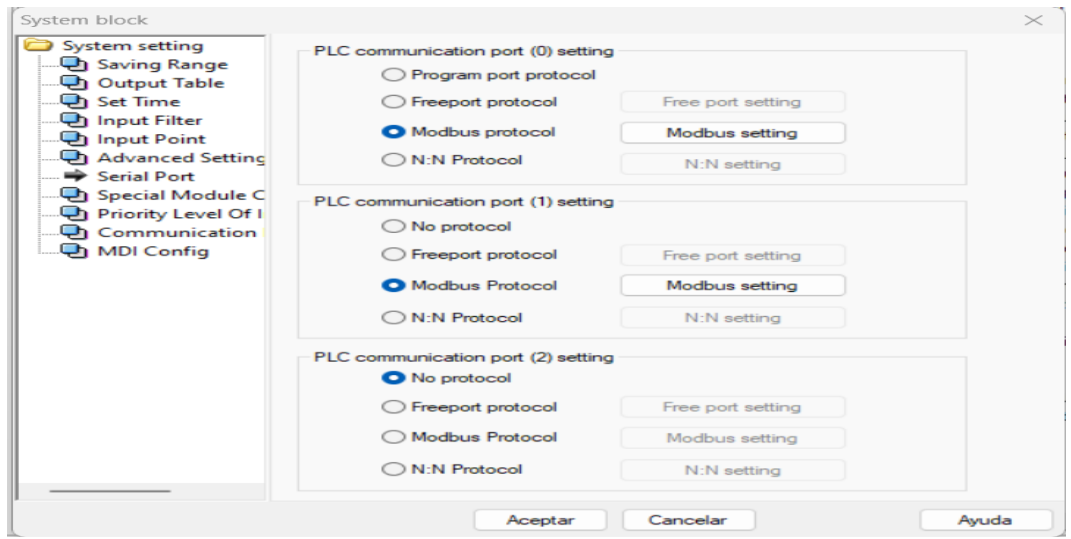

Figura 4.2. Configuración de puertos del PLC

# <span id="page-49-0"></span>**4.4 CONFIGURACION DE HMI WECON 3070ig SERIES**

Para iniciar un nuevo proyecto lo importante es seleccionar la serie del HMI WECON con el que se va a trabajar y la comunicación que se va a establecer entre el PLC y HMI, para la comunicación se debe seleccionar la marca del PLC en este caso INVT IVC1. Como se muestra en la [Figura 4.3.](#page-50-0)

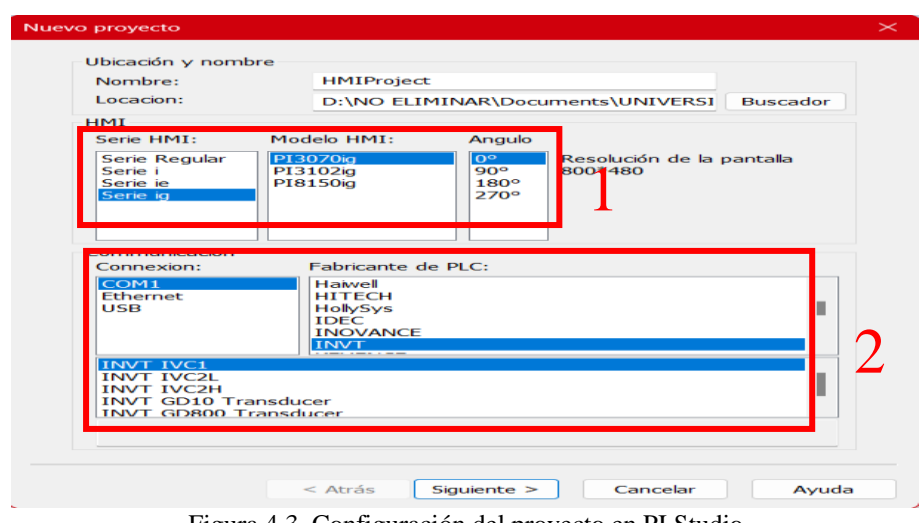

Figura 4.3. Configuración del proyecto en PI Studio

<span id="page-50-0"></span>Para lograr la comunicación entre el PLC INVT y el HMI WECON, es necesario configurar RS-485\_2 en PI Studio. Esta configuración permite la lectura y escritura de datos, así como variables previamente programadas en el PLC INVT. Es crucial configurar el puerto 2 del HMI WECON, ya que es el puerto físico disponible en este dispositivo. Si este puerto no se configura correctamente, el HMI WECON no podrá escribir ni leer los datos y variables necesarios para la comunicación. Como se muestra en la [Figura 4.4.](#page-50-1)

|                                            | Dispositivo de comunicación                        |                                                                                                    |                                                                                                    |  |
|--------------------------------------------|----------------------------------------------------|----------------------------------------------------------------------------------------------------|----------------------------------------------------------------------------------------------------|--|
| Puerto de                                  | Protocolo de                                       | Tipo de dispositivo:                                                                                                    | Buscar:                                                                                                    |  |
| COM <sub>1</sub><br>Ethernet<br><b>USB</b> | <b>RS232</b><br>RS485 1<br>RS485_2<br><b>RS422</b> | <b>DELTA</b><br><b>DIFFUS</b><br>Emerson<br><b>FATEK</b><br>Fuji<br><b>Haiwell</b><br><b>HITECH</b><br>HollySys<br><b>IDEC</b><br><b>INOVANCE</b> | <b>INVT GD10 Transducer</b><br><b>INVT GD800 Transducer</b><br><b>INVT IVC1</b><br><b>INVT IVC2H</b><br><b>INVT IVC2L</b> |  |
|                                            |                                                    | <b>INVT</b><br><b>IKEYENCE</b>                                                                                                    |                                                                                                    |  |

Figura 4.4. Configuración de la comunicación HMI y PLC

# <span id="page-50-1"></span>**4.5 CONFIGURACIÓN DE VARIABLES Y DATOS EN PI Studio**

Para integrar las variables y datos descritos en la [Tabla 4.1](#page-47-0) en el HMI, es necesario asignarlos a un objeto que aparecerá en la interfaz. Antes de esto, se deben crear dos pantallas adicionales a la principal. La pantalla principal contendrá dos botones de función que dirigirán a las

pantallas de posición y movimiento, así como otra para el posicionamiento relativo y absoluto. Este diseño se muestra en la [Figura 4.5.](#page-51-0)

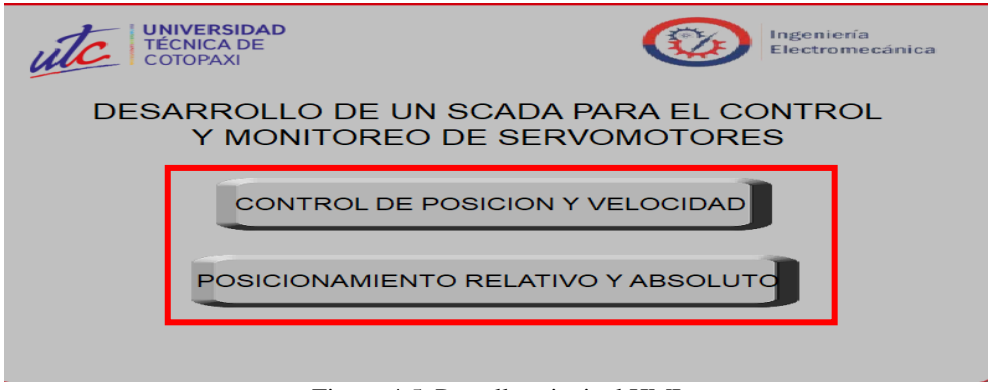

Figura 4.5. Pantalla principal HMI

## <span id="page-51-0"></span>*4.6* **ASIGNACION DE VARIABLES A OBJETOS DE PI Studio.**

Para asignar las variables a los objetos en el HMI, es crucial seguir la configuración correspondiente según el tipo de dato o variable programada en el PLC. Si la variable es una marca, se debe asignar un pulsador de bit. En caso de ser un dato, se utilizará un numerales o control deslizante. La asignación se lleva a cabo siguiendo el esquema indicado en la [Figura](#page-51-1)  [4.6.](#page-51-1)

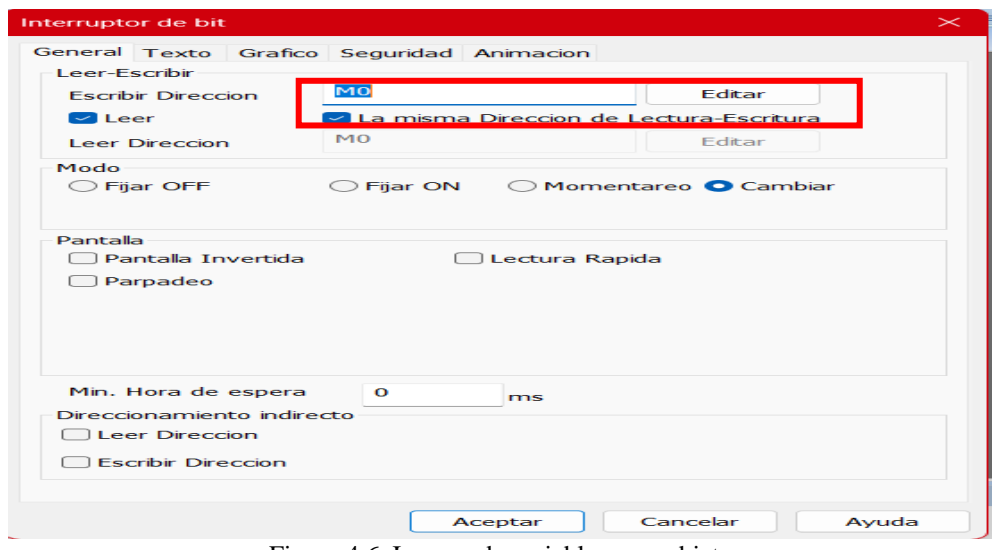

Figura 4.6. Ingreso de variables a un objeto

# <span id="page-51-1"></span>**4.7 CONFIGURACION DE BAUDIOS PARA LA COMUNICACIÓN ENTRE EL PLC, HMI Y SCADA**

Para asegurar una comunicación digital efectiva, es crucial configurar los baudios para la velocidad de transmisión de bits de manera uniforme en el PLC, HMI y SCADA. La coherencia en la configuración es fundamental para una comunicación fluida. En el PLC INVT, esta configuración se aplica a los puertos 0 y 1. En la HMI WECON, la configuración del COM es el punto clave, mientras que, en el SCADA, el software KEPServer desempeña un papel crucial y también requiere una configuración de los baudios.

La configuración uniforme de los baudios entre todos los dispositivos es esencial para evitar problemas de comunicación. Se debe prestar especial atención a la siguiente tabla, donde se detallan las configuraciones específicas necesarias para garantizar una comunicación sin problemas entre los sistemas mencionados [Tabla 4.3.](#page-52-0)

<span id="page-52-0"></span>

| Parámetro              | <b>Aparatos</b>   | <b>Dispositivos</b> | <b>Dispositivos</b> | <b>Dispositivos</b> | <b>Productos</b> |  |
|------------------------|-------------------|---------------------|---------------------|---------------------|------------------|--|
|                        | electrodomésticos | <i>industriales</i> | militares           | marinos             | sanitarios       |  |
| <b>Tasa de baudios</b> | $9600$ bps        | $19200$ bps         | 38400 bps           | $4800$ bps          | 115200 bps       |  |
| típica                 |                   |                     |                     |                     |                  |  |
| <b>Bits de datos</b>   | 8                 | 8                   | 8                   | 8                   | 8                |  |
| Paridad                | Ninguno (None)    | Incluso(even)       | Extraño (ODD)       | Ninguno             | Ninguno          |  |
|                        |                   |                     |                     | (None)              | (None)           |  |
| Bits de parada         |                   |                     |                     |                     |                  |  |
|                        |                   |                     |                     |                     |                  |  |

Tabla 4.3. Configuración de baudios [30]

Con la tabla anterior se configuro para aparatos electrodomésticos entre el PLC INVT y HMI WECON mientras que para el SCADA lo que se cambio es la paridad a EVEN estas configuraciones se muestran en el **¡Error! No se encuentra el origen de la referencia.**.

#### **4.8 CONFIGURACION DE KEPServer Y SU OPC UA**

Para permitir que KEPServer lea y escriba los datos provenientes del SCADA, es necesario seleccionar el protocolo de comunicación, en este caso, Modbus RTU Serial, junto con los parámetros de baudios indicados en la [Tabla 4.3.](#page-52-0) Además, para que KEPServer pueda adquirir y recibir datos, así como cambiar variables booleanas, es crucial configurar el OPC UA como se detalla en **¡Error! No se encuentra el origen de la referencia.**.

Esto implica crear un grupo de tags que se alinee con la programación del PLC. La disposición y configuración de estos tags se detallan en la [Tabla 4.4.](#page-53-0)

<span id="page-53-0"></span>

| <b>Elemen</b>           | <b>Type</b> | <b>Physical element</b>        | <b>Protoool</b> | <b>Supported</b> | <b>Notes</b>              |
|-------------------------|-------------|--------------------------------|-----------------|------------------|---------------------------|
| t                       |             |                                | address         | function code    |                           |
|                         |             | (octalcode) 256 points intotal | 0000-0255       | 02               | two kínds of address, the |
|                         |             |                                |                 |                  | element code is same as   |
|                         |             |                                |                 |                  | above                     |
| $\mathbf M$             | bit         | MO to M1999                    | 2000-3999       | 01,05,15         |                           |
| $\overline{\text{SM}}$  | bit         | SMO to SM255                   | 4!400-4655      | 01,05,15         |                           |
| ${\bf S}$               | bit         | SO-S991                        | 6000-6991       | 01,05,15         |                           |
| T                       | bit         | TO-T255                        | 8000-8255       | 01.05.15         | status of T element       |
| $\mathbf C$             | bit         | CO-C255                        | 9200-9455       | 01,05,15         | status of eelement        |
| $\mathbf D$             | word        | D0-07999                       | 0000-7999       | 03,06,16         |                           |
| SD                      | word        | SDO-SD255                      | 8000-8255       | 03,06,16         |                           |
| $\mathbf{Z}$            | word        | $ZO-Z15$                       | 8500-8515       | 03,06,16         |                           |
| T                       | word        | <b>TO-T255</b>                 | 9000-9255       | 03,06,16         | current value of T        |
|                         |             |                                |                 |                  | element                   |
| $\mathbf C$             | word        | CO-C199                        | 9500-9699       | 03,06,16         | current value of C        |
|                         |             |                                |                 |                  | element                   |
|                         |             |                                |                 |                  | (WORD)                    |
| $\overline{\mathbf{C}}$ | double word | C200-C255                      | 9700-9811       | 03, 16           | current value of $C$ ;    |
|                         |             |                                |                 |                  | element                   |
|                         |             |                                |                 |                  | (WORD)                    |

Tabla 4.4. Ingreso de tags según su tipo

Para comprobar que los tags se están recibiendo e ingresando se debe de ejecutar el OPC Client de KEPServer donde nos mostrara el estado de los datos y de las variables booleanas y la calidad de conexión como se muestra en la [Figura 4.7.](#page-54-0)

|                                                                                                    | OPC Quick Client - Sin título *                          |                                                                                                    |                                                                                                    |                                                                      |                                                                                                    |                                                                 | о               | × |
|----------------------------------------------------------------------------------------------------|----------------------------------------------------------|----------------------------------------------------------------------------------------------------|----------------------------------------------------------------------------------------------------|----------------------------------------------------------------------|----------------------------------------------------------------------------------------------------|-----------------------------------------------------------------|-----------------|---|
| File                                                                                                    | Edit View Tools Help                                     |                                                                                                    |                                                                                                    |                                                                      |                                                                                                    |                                                                 |                 |   |
|                                                                                                    | DGB TRQS YBRX                                            |                                                                                                    |                                                                                                    |                                                                      |                                                                                                    |                                                                 |                 |   |
| F the Kepware KEPServerEX.V6<br>DataLogger<br>System<br>ThingWorx<br>MODBUS. CommunicationSerialization<br>MODBUS_Statistics<br>MODBUS_System<br><b>MODBUS.INVT</b><br>MODBUS.INVT. Statistics<br>MODBUS.INVT. System |                                                          | Item ID<br><b>MODBUS INV.</b><br><b>OMODBUS.INV</b><br><b>MODBUS INV</b><br><b>MODBUS INV.</b><br><b>MODBUS INV</b><br><b>MODBUS INV</b><br><b>MODBUS INV</b> | Data Type<br>Word<br>Boolean<br>Boolean<br><b>Boolean</b><br>Boolean<br><b>Boolean</b><br><b>Boolean</b> | Value<br>25000<br>0<br>0<br>$\mathbf{0}$<br>$\mathbf{0}$<br>$\Omega$ | Timestamp<br>15:39:26.372<br>15:09:28.055<br>15:37:24.358<br>15:15:32.392<br>15:44:45.143<br>15:44:51.240<br>15:40:16.808 | Quality<br>Good<br>Good<br>Good<br>Good<br>Good<br>Good<br>Good |                 |   |
|                                                                                                    |                                                          | <b>OMODBUS.INV</b><br><b>MODBUS INV</b><br><b>MODBUS INV</b><br><b>MODBUS INV</b><br><b>MODBUS INV</b>                                                        | Word<br>Word<br>Word<br>Word<br>Word                                                                     | 20000<br>16000<br>12000<br>30000<br>30000                            | 15:39:30.470<br>15:40:25.907<br>15:40:26.909<br>15:12:21.421<br>15:12:25.457                                              | Good<br>Good<br>Good<br>Good<br>Good                            |                 |   |
| Date                                                                                                    | Time                                                     | Event                                                                                                    |                                                                                                    |                                                                      |                                                                                                    |                                                                 |                 |   |
| ↑ 9/2/2024<br>↑ 9/2/2024<br>❶ 9/2/2024<br>❶ 9/2/2024<br>❶ 9/2/2024                                                                                                    | 15:09:28<br>15:09:28<br>15:09:28<br>15:09:28<br>15:09:28 | Added group 'M<br>Added 9 items t<br>Added group 'M<br>Added 26 items t<br>Added 17 items t.                                                                  |                                                                                                    |                                                                      |                                                                                                    |                                                                 |                 |   |
| Ready                                                                                                    |                                                          |                                                                                                    |                                                                                                    |                                                                      |                                                                                                    |                                                                 | Item Count: 152 |   |

Figura 4.7. Estado de calidad de conexión de la variable y datos

# <span id="page-54-0"></span>**4.9 Configuración de atvise SCADA y enlace a la red local**

- 1. Abra el monitor de atvise SCADA
- 2. En la barra de iconos ocultos presione clic derecho sobre el icono de atvise SCADA para iniciar como administrador [Figura 4.8.](#page-54-1)

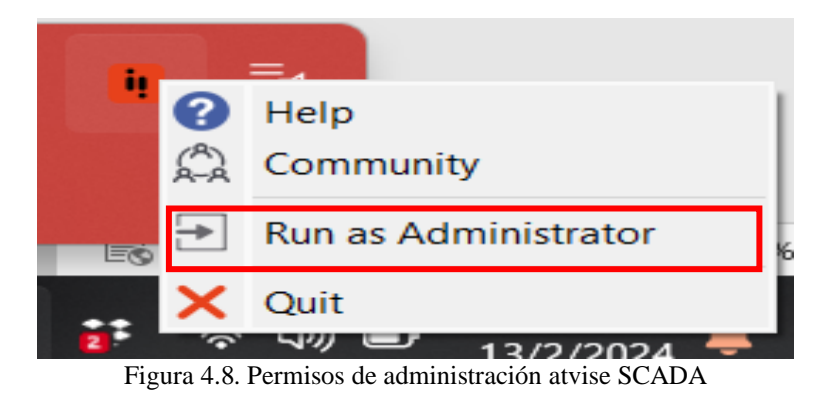

3. Vuelva a presionar sobre el icono de atvise SCADA para abrir la consola del proyecto

<span id="page-54-1"></span>[Figura 4.9.](#page-55-0)

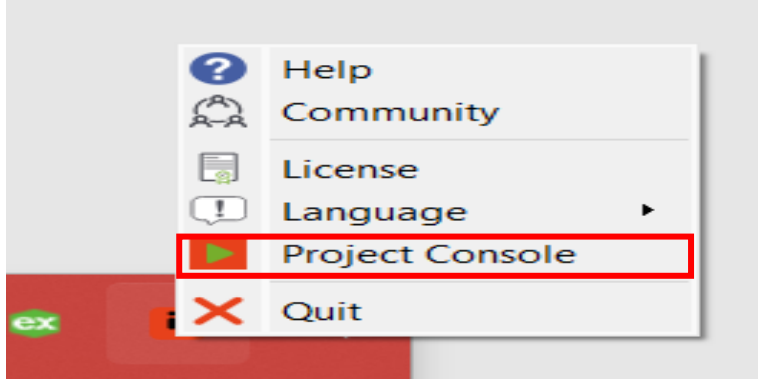

Figura 4.9. Consola del proyecto

<span id="page-55-0"></span>4. Se abrirá una ventana de dialogo para crear un nuevo proyecto, en esa misma ventana te mostrar los puertos que se van a usar para el servidor tanto el OPC UA, HTTP Port y HTTPS port estos son los puertos con los que se va a trabajar para enlazar a la red el SCADA [Figura 4.10.](#page-55-1)

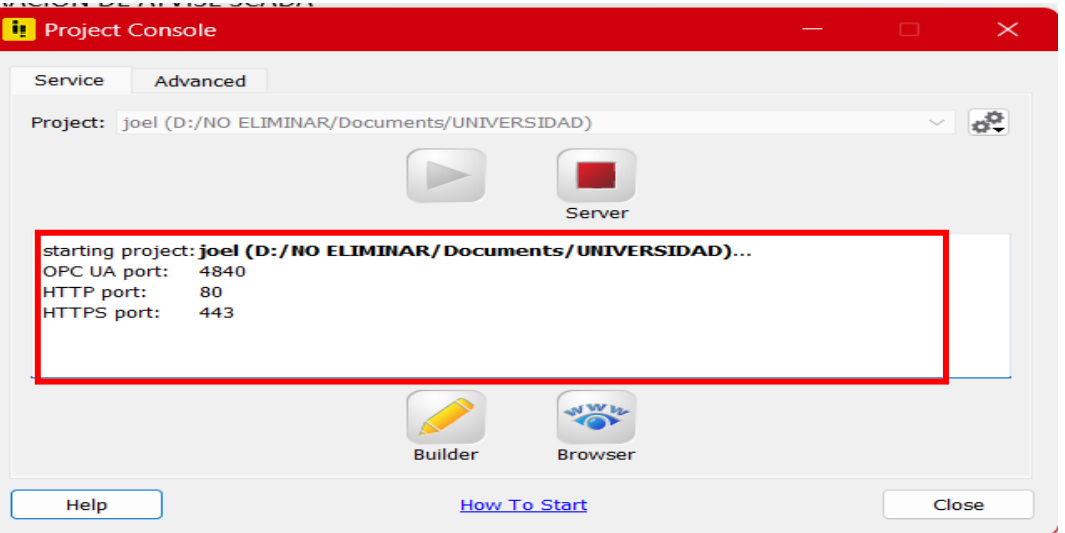

Figura 4.10. Puertos de comunicación de atvise SCADA

<span id="page-55-1"></span>5. Presione en builder para abrir el editor de atvise y presione Browser para visualizar los cambios que realiza y como se verá en la red [Figura 4.11.](#page-56-0)

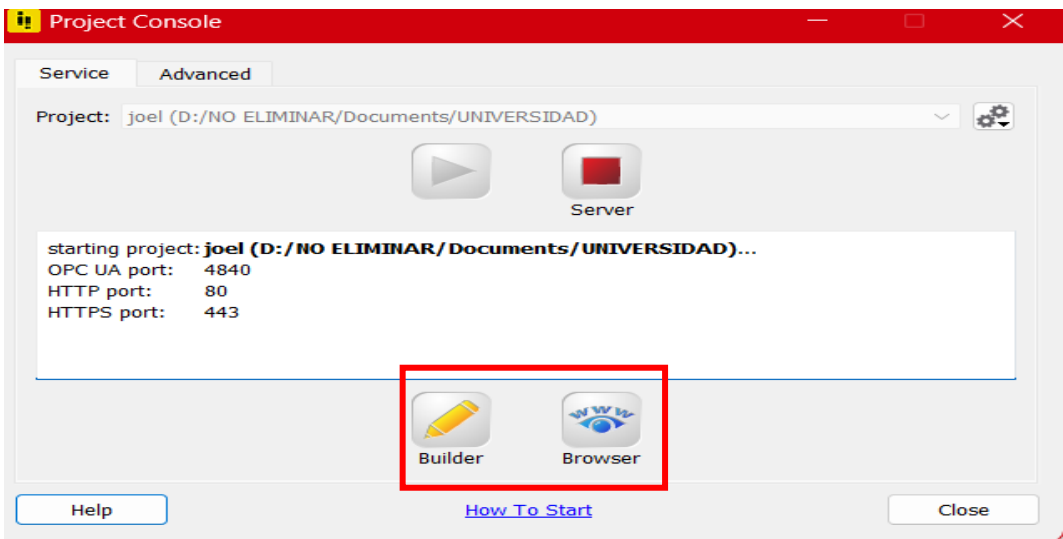

Figura 4.11. Acceso al editor y cliente web de atvise

<span id="page-56-0"></span>6. Para la comunicación entre el PLC INVT y atvise SCADA se realiza mediante un OPC UA de KEPServer previamente configurado para añadir este OPC UA presione clic derecho en Data Sources y añada el OPC UA [Figura 4.12.](#page-56-1)

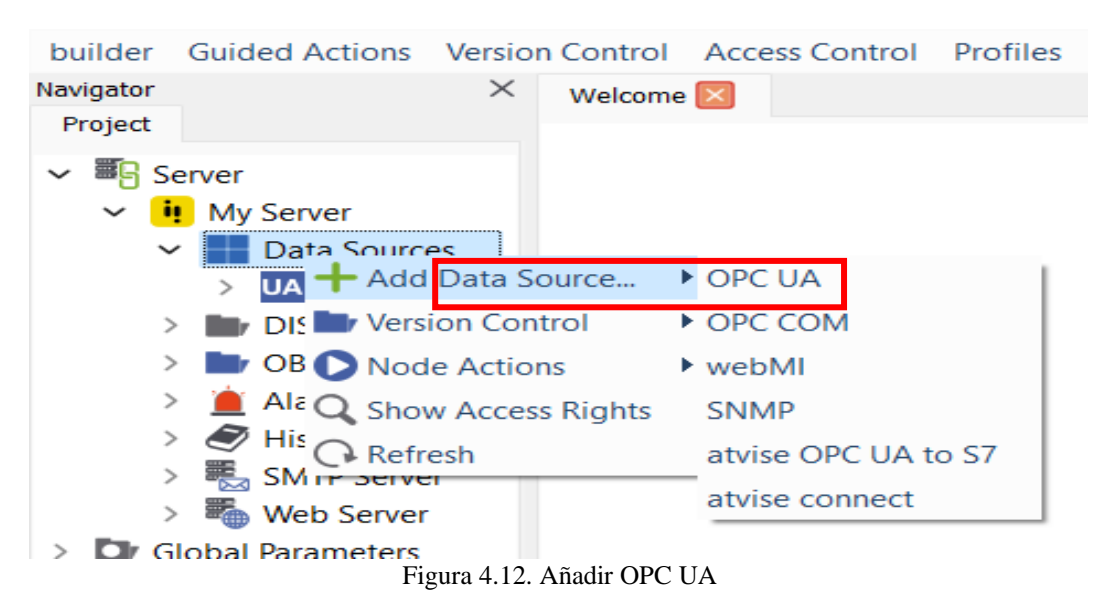

<span id="page-56-1"></span>7. Para añadir el OPC UA copie el link dado por KEPServer y pegue en atvise SCADA [Figura 4.13.](#page-57-0)

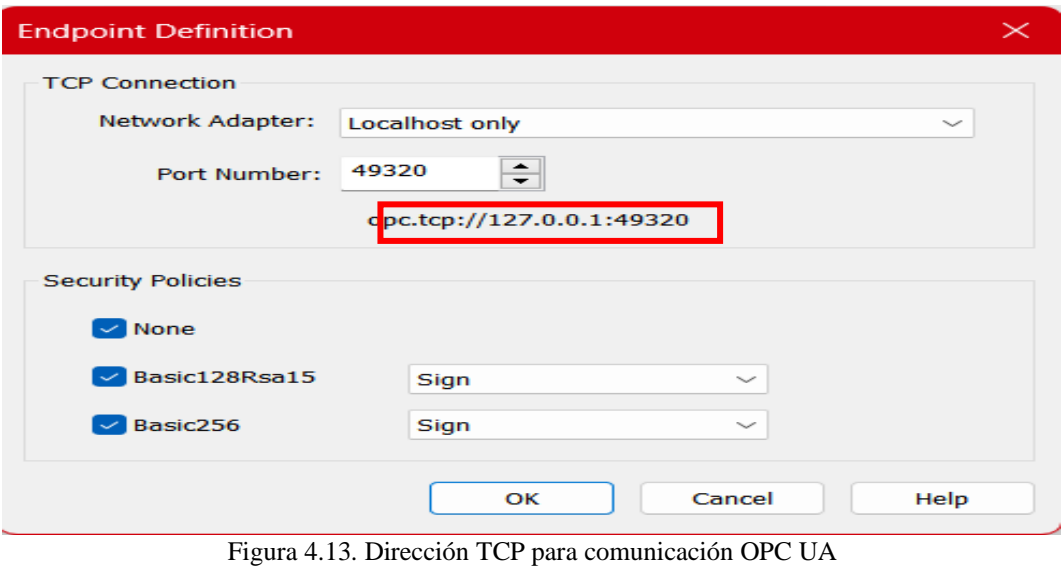

<span id="page-57-0"></span>8. Pegue es OPC local para la comunicación y poder exportar las variables [Figura 4.14.](#page-57-1)

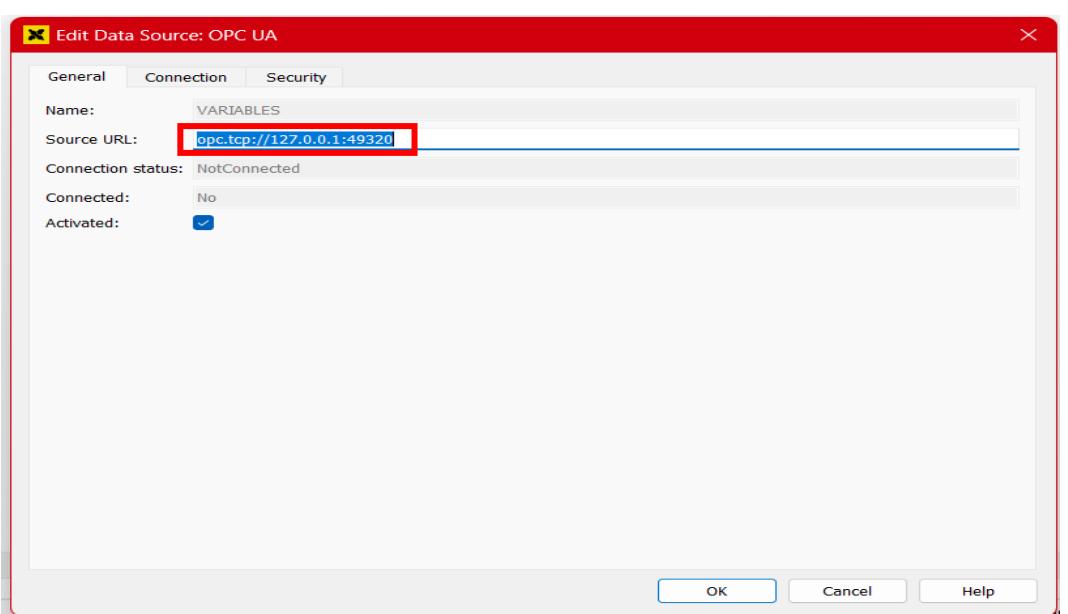

Figura 4.14. Estado de conexión del OPC UA

<span id="page-57-1"></span>9. Una vez establecida la comunicación de clic derecho sobre el OPC UA y busque las variables configuradas previamente en KEPServer [Figura 4.15.](#page-58-0)

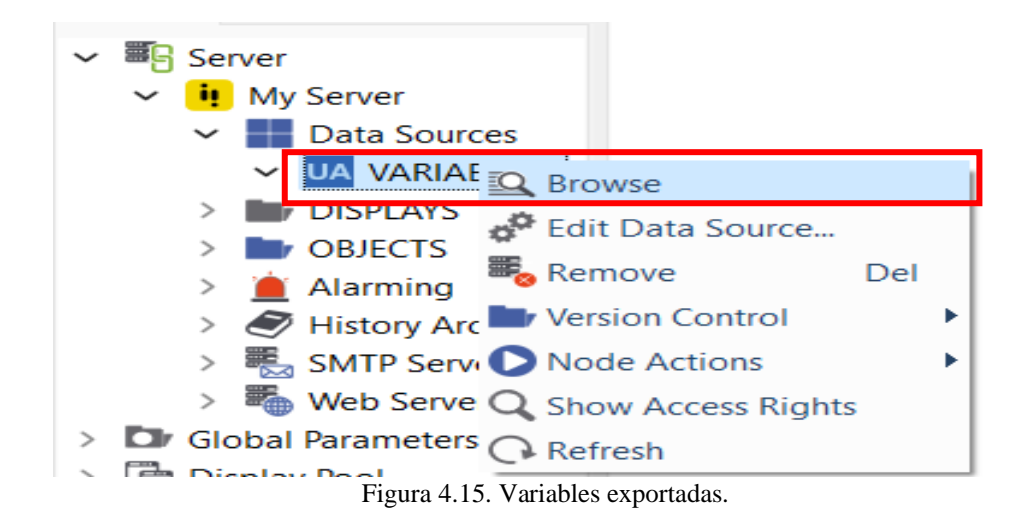

<span id="page-58-0"></span>10. Copie las variables creando una nueva carpeta en **OBJETS** para pegar las variables haga un mirror para que pueda leer y escribir en las variables [Figura 4.16.](#page-58-1)

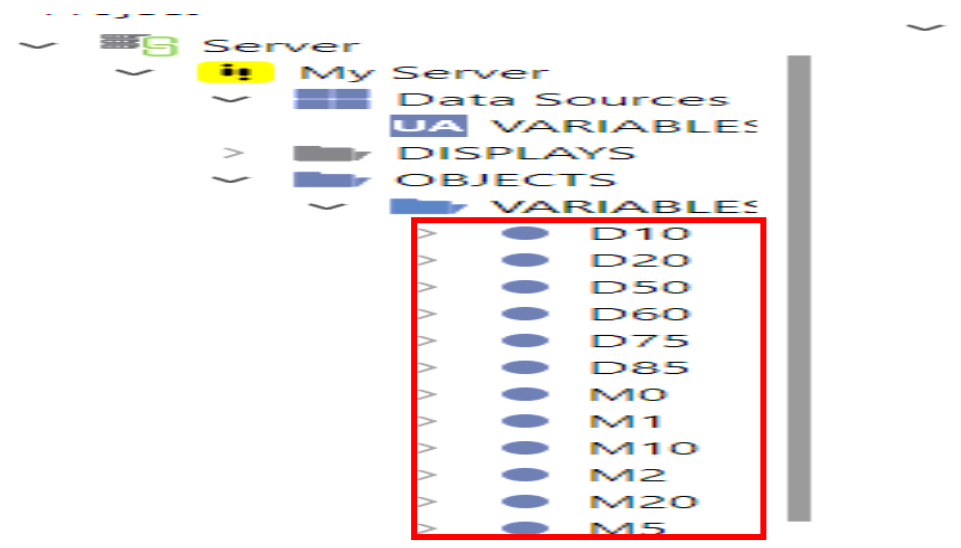

Figura 4.16. Variables importadas a atvise.

<span id="page-58-1"></span>11. Para empezar a crear la pantalla de control y monitoreo diríjase la carpeta DISPLAYS y presione doble clic sobre MAIN para poner dos botones para cambio de display [Figura](#page-59-0)  [4.17.](#page-59-0)

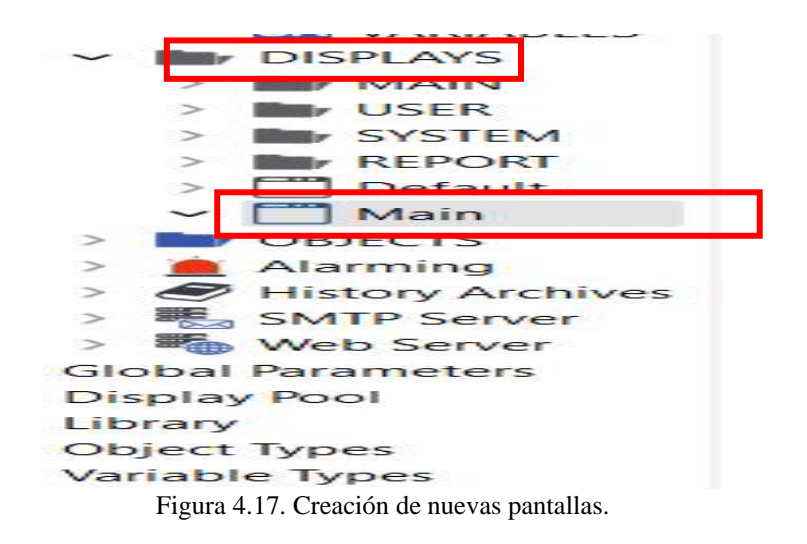

- <span id="page-59-0"></span>12. Para poner los botones para el cambio de display seleccione este botón de la parte inferior del editor de atvise SCADA
- 13. Para crear los dos display presione clic derecho sobre la carpeta **MAIN** y añada un nuevo diplay y asigne un nombre.
- 14. Para configurar la pantalla de control de posición y velocidad necesitamos los siguientes botones
	- 1 botón para habilitar el servo
	- 1 para iniciar el movimiento
	- 1 para resetear el habilitador del servo
	- 1 para cambiar la dirección
	- 1 un control deslizante para velocidad
	- 1 un control deslizante para posición
- 15. Estos objetos se encuentran en la parte inferior del editor de atvise SCADA
- 16. La disposición de los objetos queda de la siguiente manera [Figura 4.18.](#page-60-0)

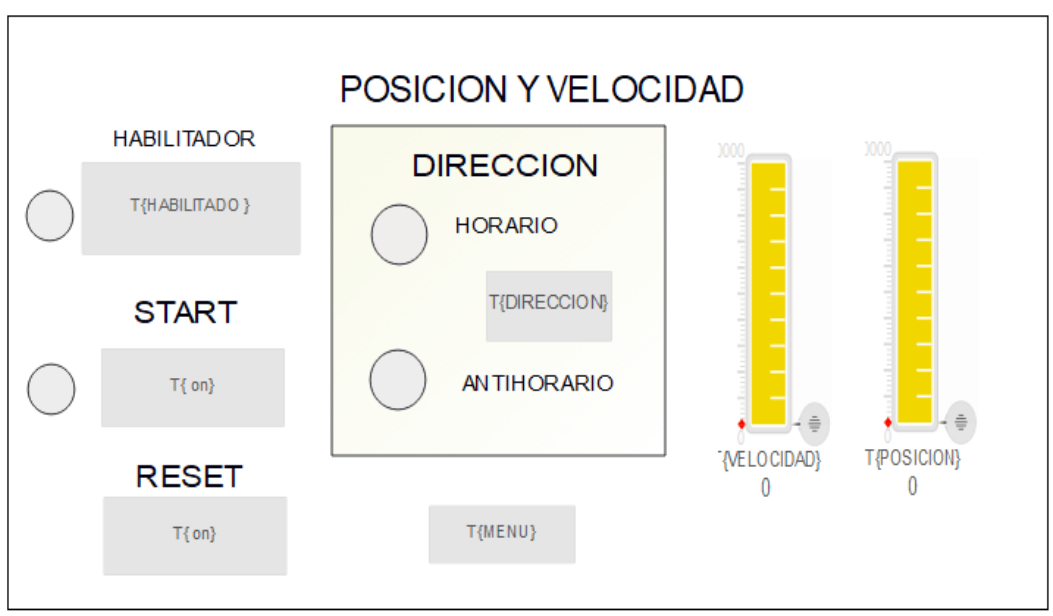

Figura 4.18. Pantalla de control.

- <span id="page-60-0"></span>• Para configurar la pantalla de control de absoluto y relativo necesitamos cuatro botones
- 1 botón para habilitar el servo
- 1 para iniciar el movimiento absoluto
- 1 para iniciar el movimiento relatico
- 1 para cambiar la dirección
- 2 un control deslizante para velocidad, uno para cada movimiento
- 2 un control deslizante para posición, uno para cada movimiento
- 17. Para asignar ya sea un dato Word o variable booleana se hace de la siguiente manera, presione sobre el objeto y diríjase a parámetros en la parte derecha del editor, en parámetros presione sobre los tres puntos [Figura 4.19.](#page-60-1)

<span id="page-60-1"></span>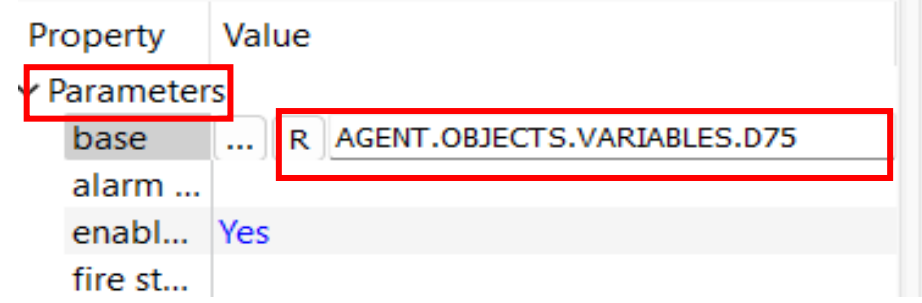

Figura 4.19. Asignación de variables a los objetos.

18. Se abrirá un cuadro de dialogo y diríjase a objetos y seleccione objetos de mi servidor y diríjase a la carpeta de las variables y asigne la variable que desee a su objeto [Figura](#page-61-0)  [4.20.](#page-61-0)

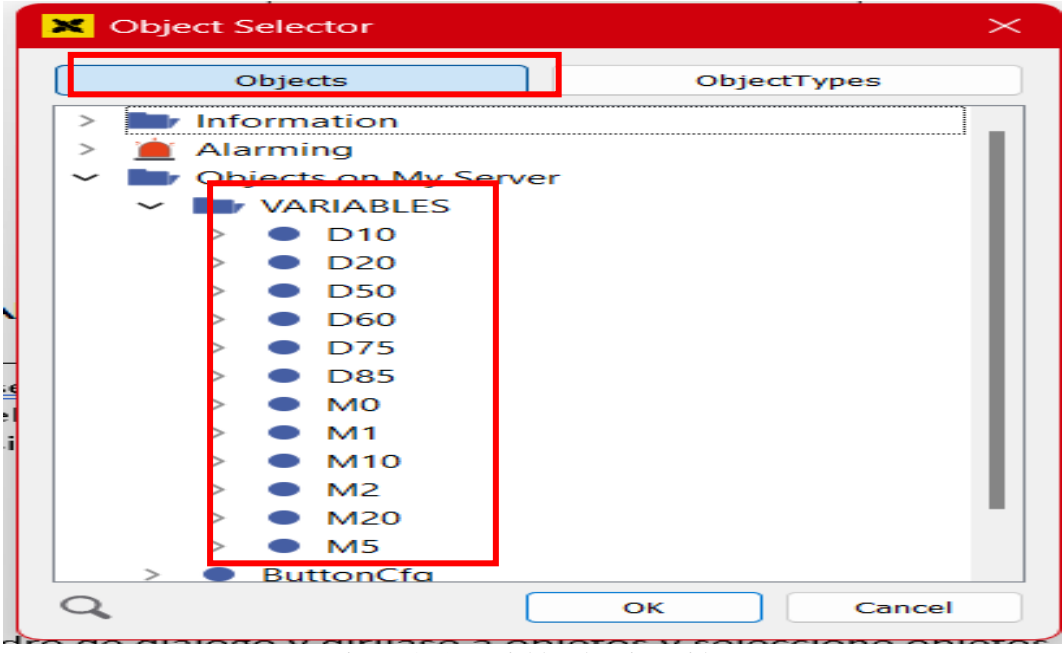

Figura 4.20. Variables de mi servidor.

<span id="page-61-0"></span>19. Para asignar una pantalla al botón de cambio de pantalla diríjase a los parámetros del botón y presione sobre los tres puntos [Figura 4.21.](#page-61-1)

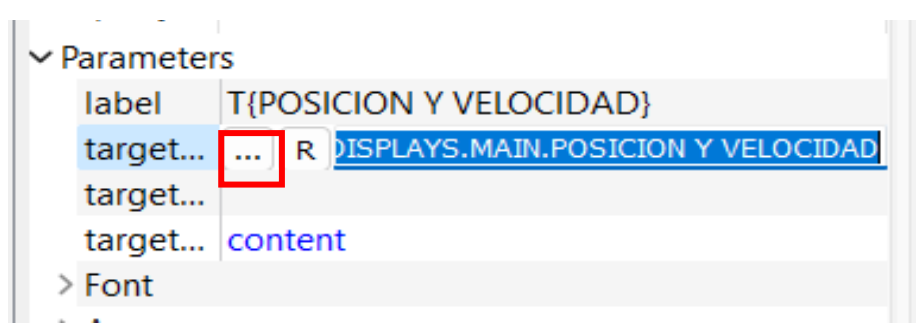

Figura 4.21. Asignación de pantalla al botón.

<span id="page-61-1"></span>20. En la ventana para seleccionar objetos diríjase a la de su servidor y seleccione el display al que se quiera dirigir [Figura 4.22.](#page-62-0)

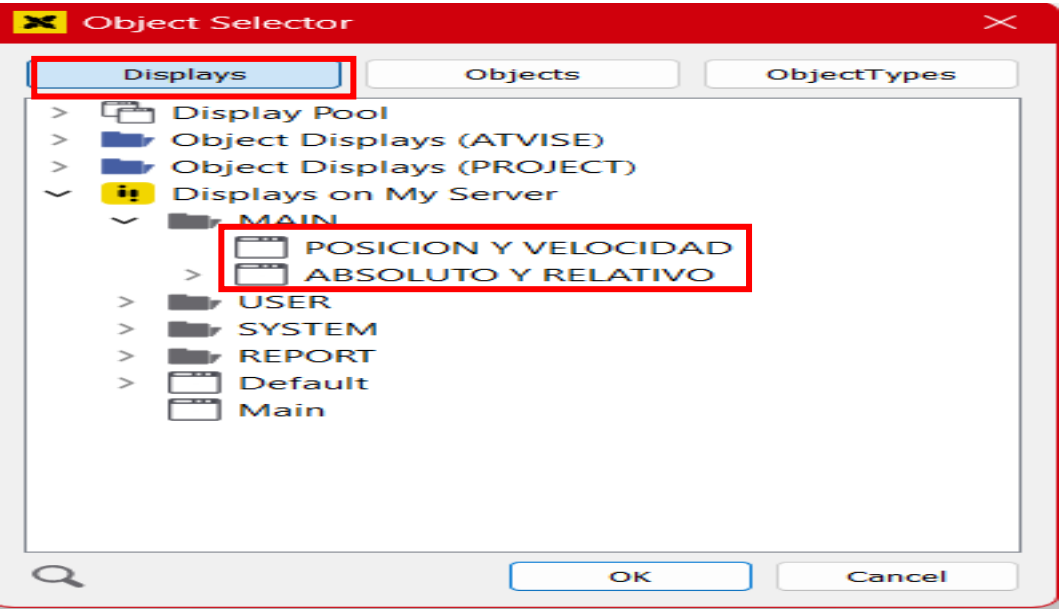

Figura 4.22. Asignación de pantallas.

<span id="page-62-0"></span>21. Para historiar las variables es decir guardar un registro de cambio de la variable en una base de datos en la nube en este caso se histórico los catos de control de velocidad y posición. Para esto diríjase a la carpeta de sus variables y presione clic derecho sobre la variable y presione historiar [Figura 4.23.](#page-62-1)

<span id="page-62-1"></span>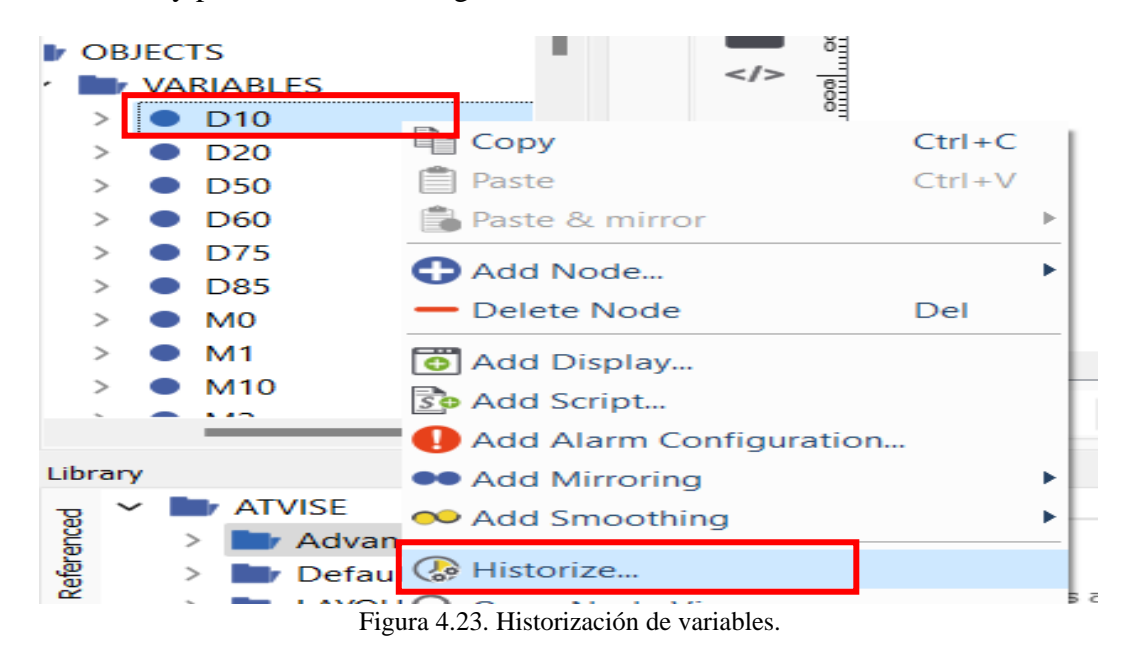

22. En el siguiente cuadro de dialogo active el RAW Archive con datavalues [Figura 4.24.](#page-63-0)

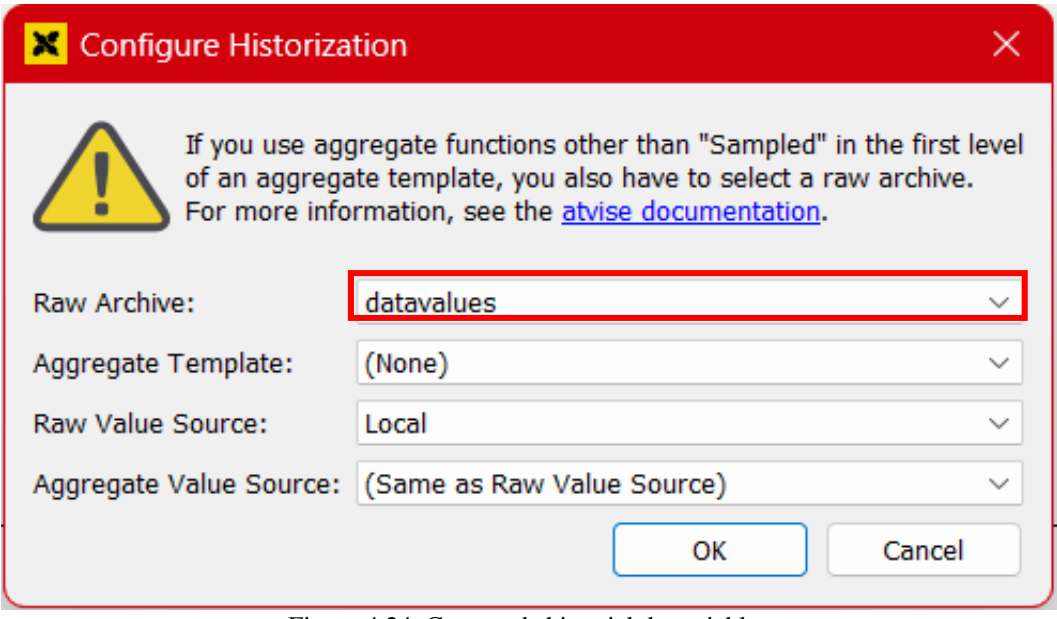

Figura 4.24. Carpeta de historial de variables.

<span id="page-63-0"></span>23. Para crear una alarma presione clic derecho sobre la variable que va a poseer la alarma [Figura 4.25.](#page-63-1)

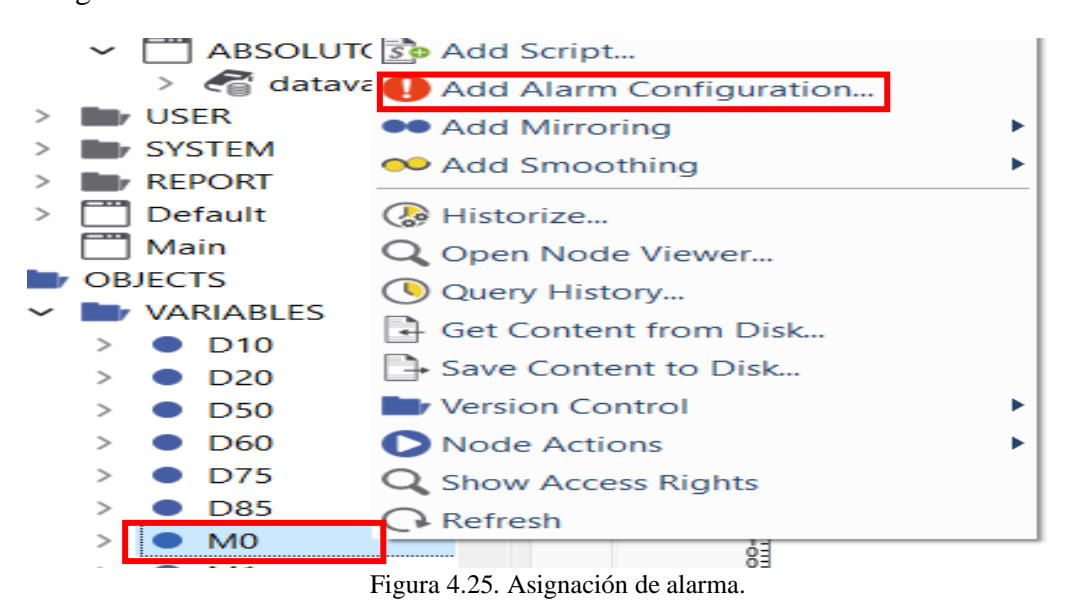

<span id="page-63-1"></span>24. Para agregar la alarma de clic en el símbolo más y configure el mensaje de error cuando se encienda o apague una variable [Figura 4.26.](#page-64-0)

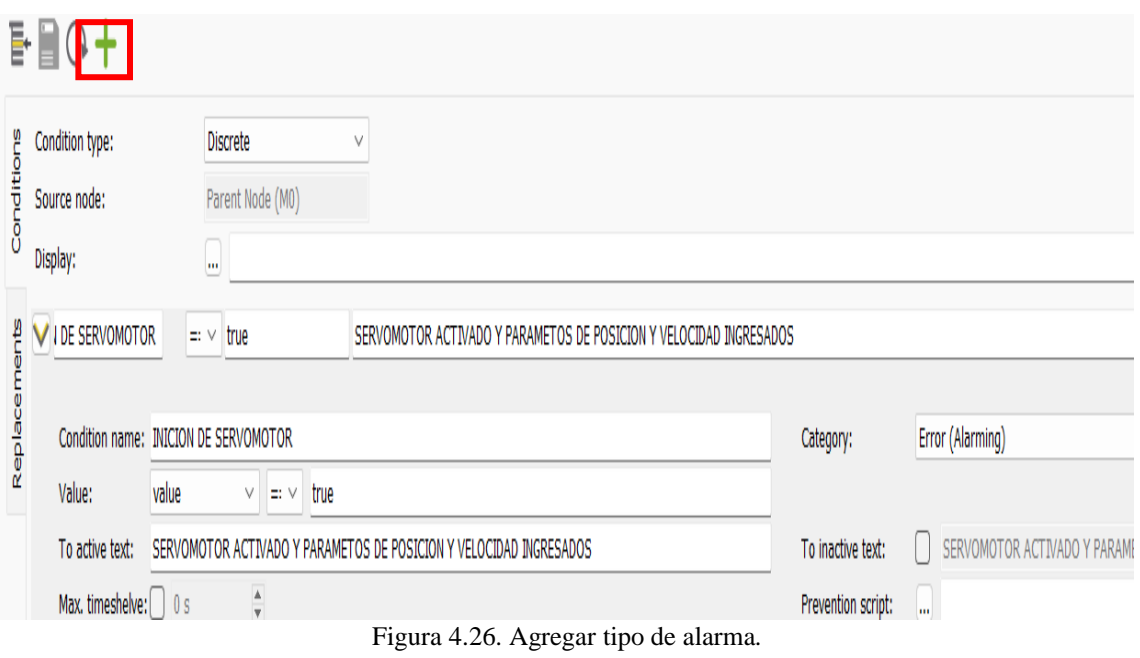

- <span id="page-64-0"></span>25. Para ver los cambios de los datos mediante curvas ingrese al BROWSER y configure las curvas según las variables que desee visualizar
	- Diríjase al botón de estadística
	- Presione en el icono de configuraciones
- 26. En la ventana de configuración añada las variables que quiere visualizar los cambios y guarde esos cambios [Figura 4.27.](#page-64-1)

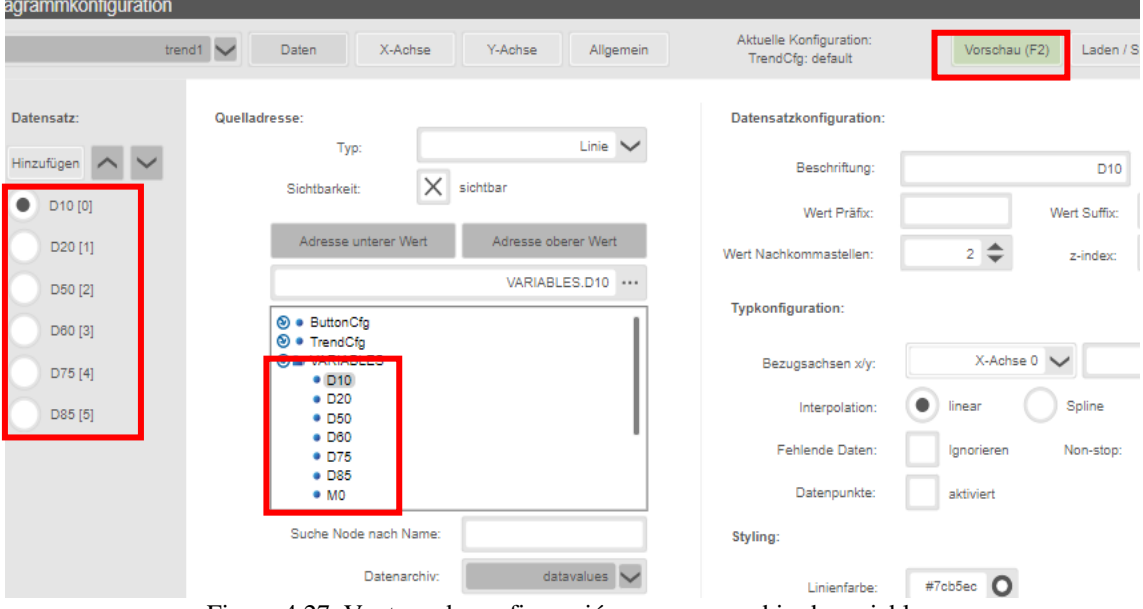

<span id="page-64-1"></span>Figura 4.27. Ventana de configuración para ver cambio de variables.

27. Para enlazar Atvise SCADA con internet cree y configure un Firewall en su computadora con el puerto HTTP descrito en el punto 5, para esto diríjase a la configuración avanzada de firewall de su computadora [Figura 4.28.](#page-65-0)

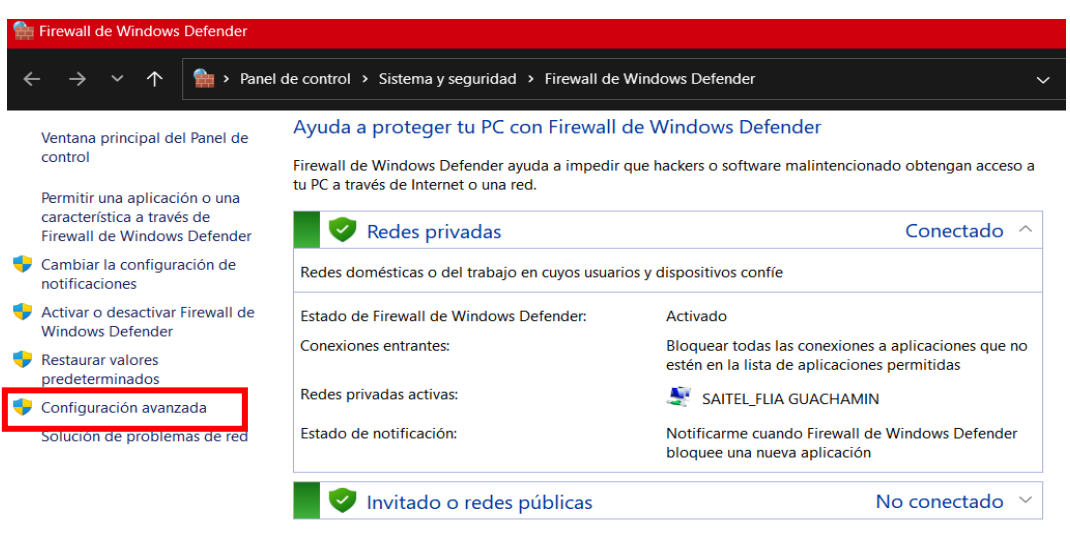

Figura 4.28. Configuración de Firewall.

<span id="page-65-0"></span>28. Para crear el nuevo Firewall diríjase a nueva regla y cree una nueva con el nombre **Atvise Client SCADA** con todos los permisos y de acceso al puerto 80 que le asigno Atvise SCADA [Figura 4.29.](#page-65-1)

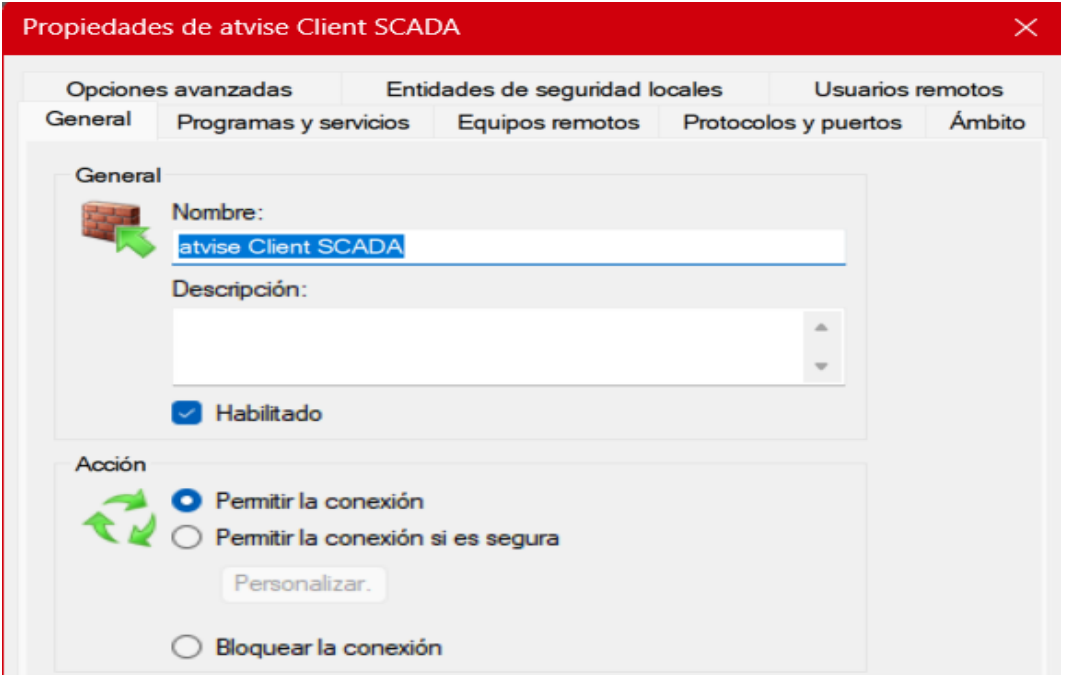

<span id="page-65-1"></span>Figura 4.29. Nombre de Firewall.

29. Configuración TCP y puertos [Figura 4.30.](#page-66-0)

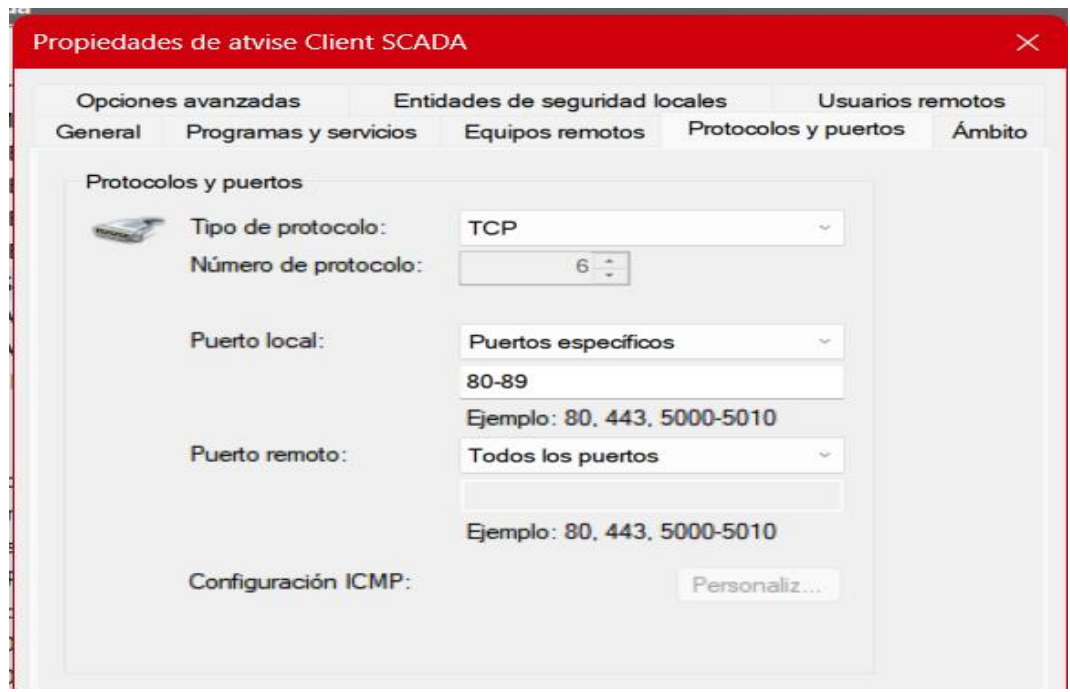

Figura 4.30. Asignación de puerto TCP.

<span id="page-66-0"></span>30. Para que me genere una IP cuando esté conectado a una red inicie node-red y configure un nodo de conexión [Figura 4.31.](#page-66-1)

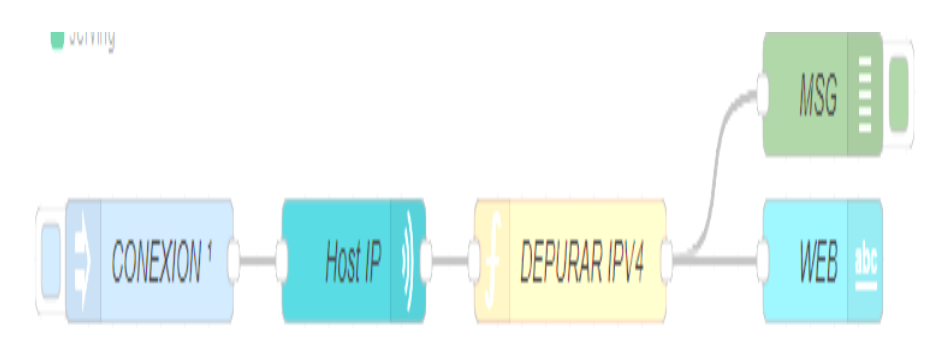

Figura 4.31. Configuración para IP local.

- <span id="page-66-1"></span>31. Para configurar el botón WEB escriba lo siguientes parámetros [Figura 4.32.](#page-66-2)
	- En el nodo WEB

<span id="page-66-2"></span>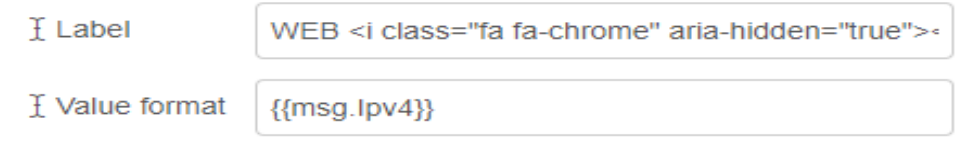

Figura 4.32. Comando de IP.

32. En el nodo de función escriba la siguiente línea de código [Figura 4.33.](#page-67-0)

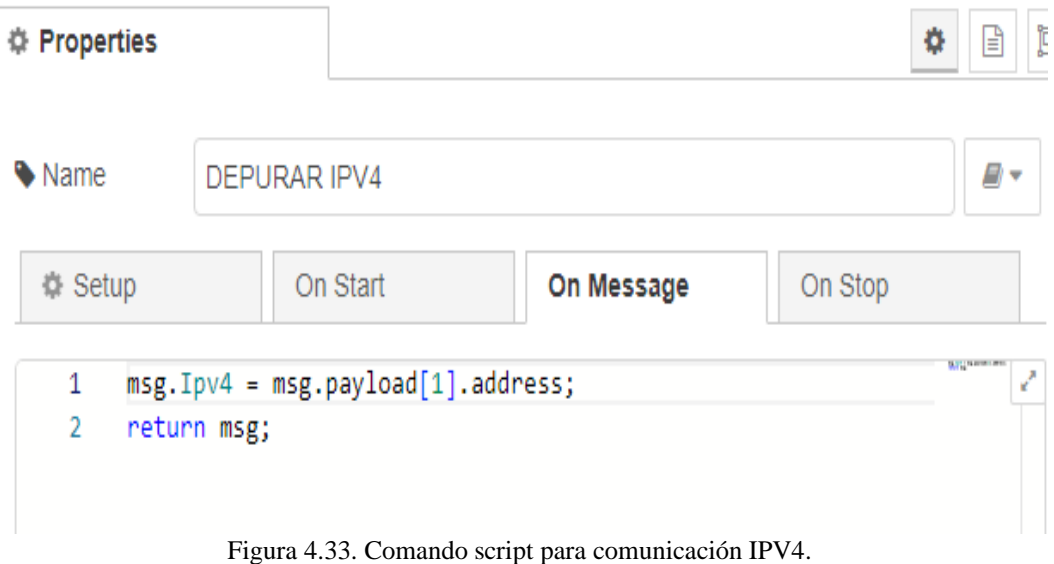

<span id="page-67-0"></span>33. Por último, presione DEPLOY y copie la dirección IP generada y pegue en cualquier navegador web [Figura 4.34.](#page-67-1)

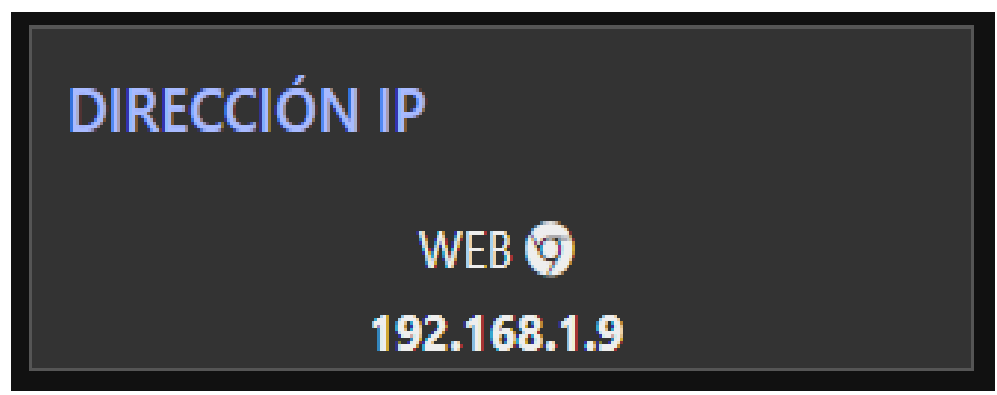

Figura 4.34. IP generado.

# <span id="page-67-1"></span>**4.10 ALTERNATIVA DE PROGRAMACION PARA CONTROL REMOTO SCADA NODE-RED Y APLICACIÓN REMOTE RED**

Para habilitar el control remoto desde una computadora o un celular utilizando Node-RED, es necesario configurar previamente el KEPServer para que el OPC UA esté configurado como Localhost de la computadora. Esto permite que Node-RED pueda enviar y recibir tanto variables como datos de posición y velocidad. Se requiere la descarga de varias librerías en Node-RED, como se detalla en el **¡Error! No se encuentra el origen de la referencia.**.

A continuación, se presentan los nodos programados para mostrar la interfaz de control. La programación de estos nodos se detalla en la **¡Error! No se encuentra el origen de la referencia.**.

Para que se enlace al celular es necesario descargar remote-red desde la tienda de aplicaciones previamente en Node-RED se debe de seleccionar un nodo de acceso remoto que se muestra en el **¡Error! No se encuentra el origen de la referencia.**. para poder escanear el código QR y este se enlace al celular para el control remoto y aparezca el nodo con el que se va a trabajar como se muestra en la [Figura 4.35.](#page-68-0)

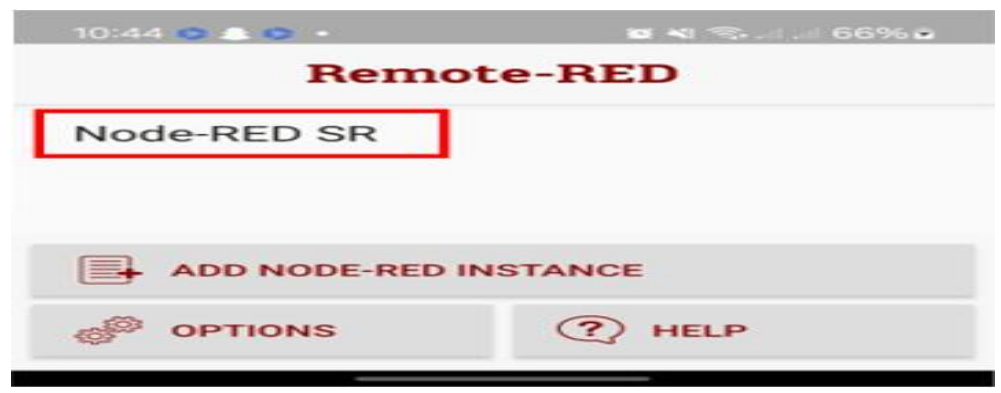

Figura 4.35. Nodo exportado al celular

# <span id="page-68-0"></span>**4.11 EVALUACIÓN TÉCNICO, SOCIAL, AMBIENTAL, Y/O ECONÓMICA**

En la situación actual en el ámbito económico y la falta de desarrollo tecnológico para el mejoramiento en el ámbito social y educativo, ha sido una de las grandes crisis que la educación de nuestro país ha ido cruzando.

Ante esta situación las universidades han tenido responsabilidad de ir implementando mediante su propia gestión pública-privada varias alternativas que puedan ir más allá, implementando proyectos de desarrollo tecnológico que pueda ayudar a los estudiantes a mejorar su conocimiento e ir siendo los actores fundamentales en el ámbito tecnológico, teniendo así soluciones fundamentales que no solo aporten teóricamente sino que apoyen en el análisis y posterior éxito del desarrollo tecnológico de nuestro país.

Es en esta línea de estudio en donde resulta importante concentrarse para la elaboración de métodos y nuevos proyectos que puedan aportar al desarrollo tecnológico como también en el ámbito educativo, basados en esto debemos tomar en cuenta también que los recursos son muy escasos y además que las necesidades de nuevas tecnologías se han ido incrementando, con esto nos veremos todavía más comprometidos en el análisis concreto de dar opciones o alternativas de proyectos que nos puedan complementar con el estudio realizado.

La evaluación de estos proyectos sociales tiene una gran importancia ya que estos son los elementos básicos para la planificación. tal vez no sea eficaces y eficientes, pero nos ayudará a realizar una evaluación de los resultados. Es por ello, que tener evaluaciones de proyectos ya realizados nos ayudará a tener un mejor entendimiento al momento de realizar el nuestro teniendo en cuenta que el ámbito tecnológico es amplio, pero debemos basarnos en un tema específico de estudio para así aportar en el desarrollo.

# **5 CONCLUSIONES DEL PROYECTO**

#### **5.1 CONCLUSIONES**

- El software SCADA ha sido una herramienta fundamental para los protocolos de comunicación estándar en la industria, que facilita la integración de servomotores y otros dispositivos.
- En el diseño del sistema SCADA se ha priorizado la compatibilidad dentro el hardware y el software SCADA, considerando la estabilidad del sistema para adaptarse a futuros cambios tecnológicos.
- La implementación de una pantalla HMI, ha hecho que la configuración y el control de los servomotores sean más fáciles e intuitivos. Los operadores pueden acceder fácilmente a los parámetros de diseño y ajustarlos según sea necesario para lograr un funcionamiento ideal.
- La implementación del protocolo de comunicación modbus RTU y OPC UA facilitaron el intercambio rápido de datos entre el hardware y el software atvise SCADA cumpliendo los 100 ms de transmisión de datos configurado previamente en el software.

# **5.2 RECOMENDACIONES**

- Incorporar un diseño la interfaz de usuario que sea intuitiva y sencilla de utilizar para los usuarios. Debemos evitar complicar las interfaces con elementos que puedan dificultar la comprensión y la navegación. Esto implica contar un diseño claro y conciso, con menús bien organizados y controles fácilmente accesibles.
- A pesar de que se ha creado una interfaz intuitiva, es importante brindar una capacitación adecuada a la persona que utilizará el sistema SCADA. De esta

manera, nos aseguramos que los usuarios comprendan plenamente cómo interactuar con la interfaz y aprovechar todas sus capacidades.

- Permitir cierto grado de personalización en la interfaz para satisfacer las necesidades individuales de los usuarios. Esto implica brindarles la posibilidad de ajustar el diseño de la interfaz a su gusto, configurar alarmas personalizadas según sus preferencias y seleccionar las opciones de visualización que les resulten más cómodas.
- Asegurar que el sistema SCADA utilice protocolos de comunicación fuertes y seguros para una buena transmisión de datos confiable y protegida. Esto es especialmente importante en entornos industriales donde la seguridad y la integridad de la información son importantes.
- Antes de implementar el sistema SCADA, es importante llevar a cabo pruebas exhaustivas de la interfaz con el fin de detectar y solucionar posibles problemas de usabilidad o funcionalidad. Estas pruebas podrían incluir la participación de usuarios reales para evaluar la facilidad de uso, así como pruebas de estrés para evaluar cómo responde el sistema en diferentes situaciones

# **6 Bibliografía**

- [1 G. E. E. Toscano, «Universidad Ténica de Ambato,» Diseño de un robot cartesiano para
- ] ordenar elementos electrónicos (circuitos integrados), Marzo 2009. [En línea]. Available: https://repositorio.uta.edu.ec/handle/123456789/288. [Último acceso: Noviembre 2023].
- [2 D. A. P. M. Allison Samantha Guailacela Mesías, «Diseño e implementación de un módulo
- ] didáctico para la simulación de aplicaciones con servomotor, PLC y HMI INVT,» *Universidad Politécnica Salesiana sede Guayaquil,* 2021.
- [3 A. Brunete, Introducción a la Automatización Industrial, 2020.
- ]
- [4 E. P. López, «Los sistemas SCADA en la automatización indrustrial,» *Tecnología en*
- ] *Marcha,* vol. 28, nº 4, pp. 1-3, 2015.

[5 A. R. Penin, Sistemas SCADA, Barcelona: Marcombo, 2012. ]

[6 D. O. Encinas, «Análisis y simulación de un protocolo de comunicaciones para una red de ] sensores: Aplicacion en dispositivos de vuelo,» Universidad Nacional de La Plata, 2013.

- [7 J. L. I. M. A. R. C. P. Edgar Ruíz Lizama, «Desarrollo de una interfaz hombre máquina  $\mathbf{I}$ orientada al control de procesos,» *Datos Industriales,* vol. 11, nº 1, pp. 70-72, 2008.
- [8 Wecon,  $\mathbf{1}$ Wecon, «Wecon,» [En línea]. Available: https://www.wecon.com.cn/en/product\_page/190.html. [Último acceso: Diciembre 2023].

[9 Sociedad Internacionel de Automatización, «Normas ISA». ]

[1 L. P. Belmonte, Comunicaciones indrustriales y WinCC, 2018. 0]

[1 A. J. B. Piña, «Sistemas Robóticos y Automáticos,» *Tutoria Virtual de A. Javier Barragán*  1] *Piña,* 2013.

[1 C. V. Miranda, Comunicaciones Industriales, Madrid: Paraninfo, 2019. 2]

- [1 O. I. d. Normalización, «Organización Internacional de Normalización,» ISO/IEC 8482,
- 3] [En línea]. Available: https://www.iso.org/obp/ui/en/#iso:std:iso-iec:8482:ed-1:v1:en. [Último acceso: Febrero 2024].
- [1 J. C. M. E. V. S. Fernado Reyes Cortés, Mecatrónica. Control y Automatización, México: 4] Alfaomega, 2013.

[1 F. R. Cortés, Robótica. Control de robots manipuladores, México: Alfaomega, 2011. 5]

[1 C. V. Miranda, Informática Industrial, Madrid: Paraninfo, 2023. 6]
- [1 Y. Fernández, «Xataka,» Cable coaxial, 30 Junio 2022. [En línea]. Available: 7] https://www.xataka.com/basics/cable-coaxial-que-sirve-tipos-cual-elegir. [Último acceso: 10 Febrero 2024].
- [1 D. Millan, «SlideServe,» Cable UTP (Unshielded Twisted Pair par trenzado sin blindar),
- 8] 26 26 Diciembre 2011. [En línea]. Available: https://www.slideserve.com/daniel\_millan/cable-utp-unshielded-twisted-pair-partrenzado-sin-blind. [Último acceso: Enero 2023].
- [1 S. D. Luz, «Redes Zone,» ¿Que cablke de red es mejor? Guía para elegir cable Ethernet,
- 9] 14 Enero 2024. [En línea]. Available: https://www.redeszone.net/tutoriales/redescable/guia-cable-red-ethernet-elegir/. [Último acceso: 15 Febrero 2024].
- [2 I. A.-C. Technology, «IVC Series Small PLC,» Programming Manual, 17 Marzo 2015. [En 0] líneal. línea]. Chromeann ann an Available: Chromeann ann an Available: Chromechromeann an Available: extension://efaidnbmnnnibpcajpcglclefindmkaj/https://www.invt.com/uploads/file1/2020 0630/IVC1%20Series%20PLC%20Manual.pdf. [Último acceso: Noviembre 2023].
- [2 C. d. f. p. l. industria, «Aula 21 formacion para la industria,» LOGO! de Siemens: Qué es
- 1] y cómo funciona, [En línea]. Available: https://www.cursosaula21.com/logo-de-siemensque-es-y-como-funciona/. [Último acceso: Noviembre 2023].
- [2 Wecon, «Wecon,» PI3070ig HMI, 2021. [En línea]. Available: https://www.we-
- 2] con.com.cn/en/product\_page/190.html. [Último acceso: Noviembre 2023].
- [2 Invt, «Invt,» HMI serie VK, [En línea]. Available: https://www.invt.com/products/vk-
- 3] series-hmi-68. [Último acceso: Noviembre 2023].
- [2 N. Electric, «SVD100 Series AC drive user manual,» Mayo 2018. [En línea]. Available: 4] chrome-

extension://efaidnbmnnnibpcajpcglclefindmkaj/http://www.nietz.cn/admin/images/downl oad/2018712125914.07.02.pdf. [Último acceso: Noviembre 2023].

- [2 S. electric, «Life is On,» Lexium 52 y motores, [En línea]. Available:
- 5] https://www.se.com/es/es/product-range/63069-lexium-52-y-motores/?parentsubcategory-id=2935. [Último acceso: Noviembre 2023].
- [2 N. electric, «Servoaccionamientos,» Servovariadores de CA serie SVD100, [En línea].
- 6] Available: http://www.nietz.cn/english/Products/showDetail.aspx?tid=356. [Último acceso: Nobiembre 2023].
- [2 S. electric, «Life is On,» BMH Servomotor manual, 1 Marzo 2016. [En línea]. Available:
- 7] https://www.se.com/es/es/download/document/0198441113752-ES/. [Último acceso: Noviembre 2023].
- [2 Atvise, «Sistema SCADA para la industria 4.0: atvise,» atvise SCADA , [En línea].
- 8] Available: https://atvise.vesterbusiness.com/. [Último acceso: Noviembre 2023].
- [2 O. F. &. Contributors, «Node-RED,» [En línea]. Available: https://nodered.org/about/.
- 9] [Último acceso: Noviembre 2023].
- [3 Riverdi, 0] https://riverdi.com/es/blog/comprender-la-velocidad-en-baudios-una-guia-completa. Riverdi, «Riverdi,» Riverdi, 10 Octubre 2023. [En línea]. Available: [Último acceso: 13 Febrero 2024].
- [3 E. N. Vilardell, Mantenimiento Industrial Práctico, Fidestec, 2013.
- 1]